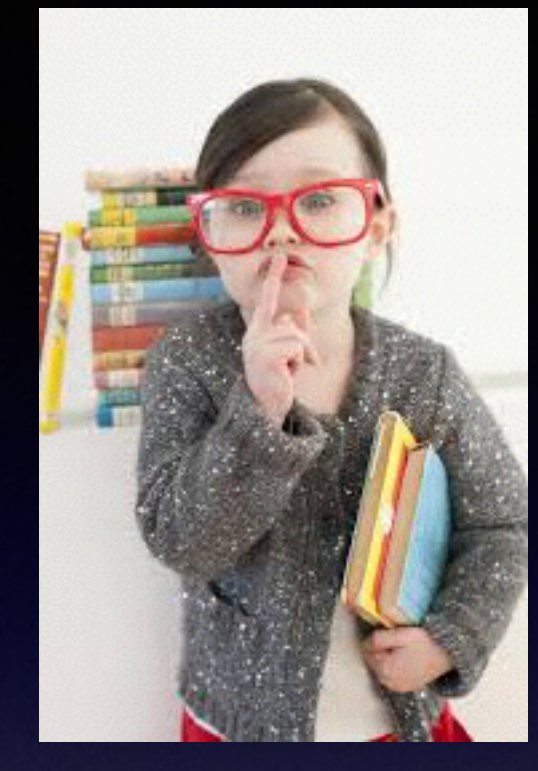

 $\left( \begin{array}{c} \text{ringer} \\ \text{rusp} \end{array} \right)$ 

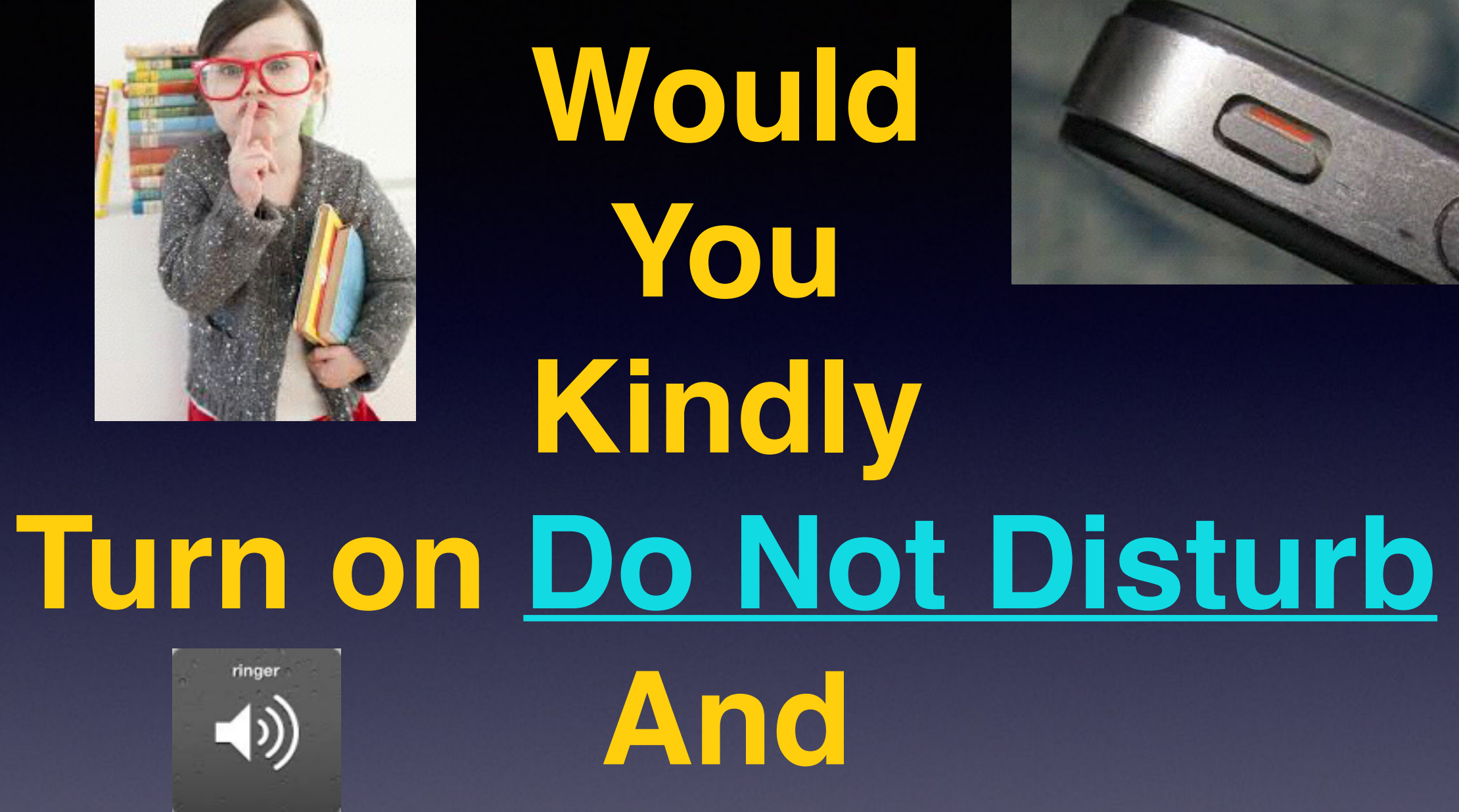

# **Turn Off Your Ringer?**

# **iPhone & iPad Basics**

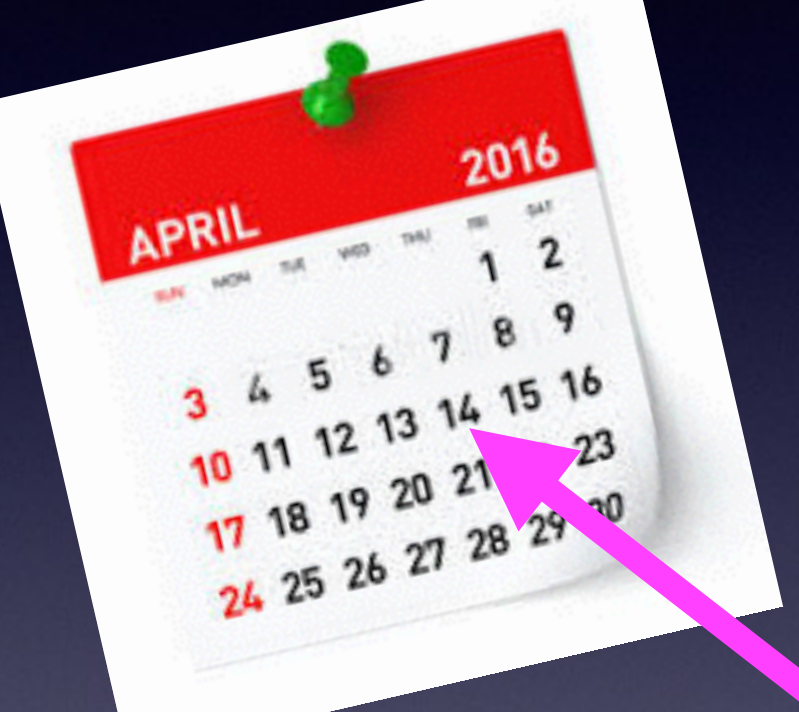

# **April 14, 2016**

**For**

# **Contact Info.**

#### **Email or text is the best way to reach me!**

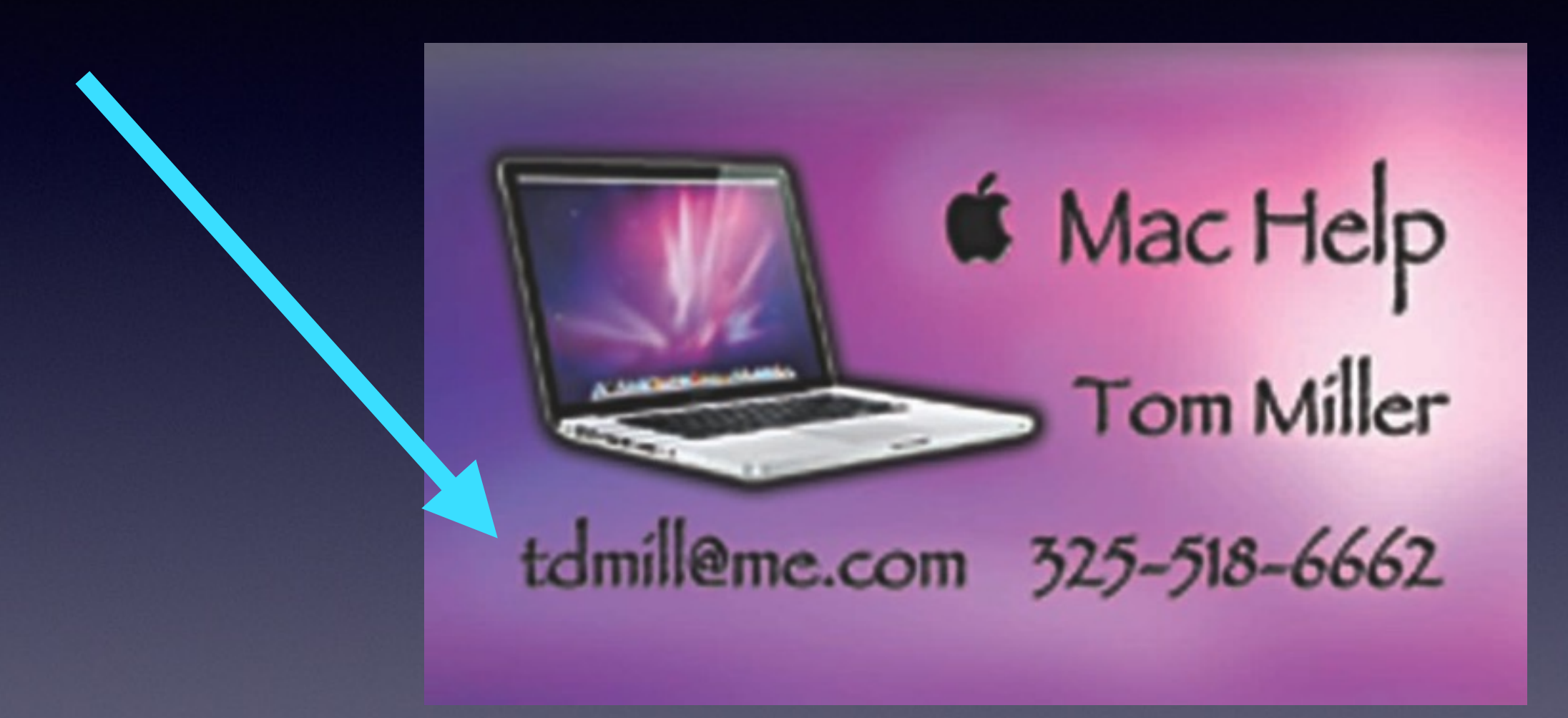

**There are no stupid [or dumb] questions! We learn by "asking!"**

# **Web Site**

### **[tommillermachelp.com](http://tommillermachelp.com)**

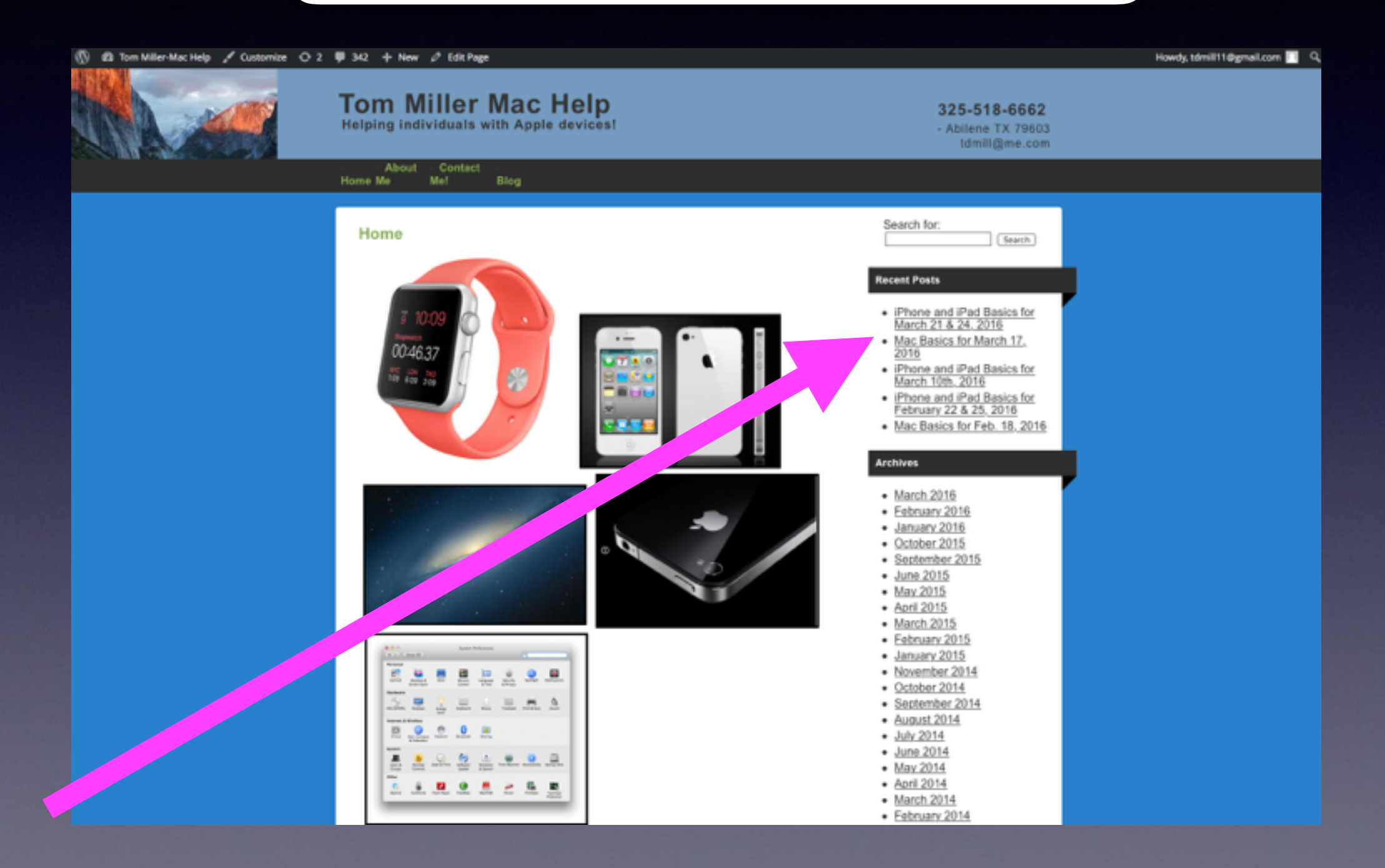

# **Are The Roads Safe?**

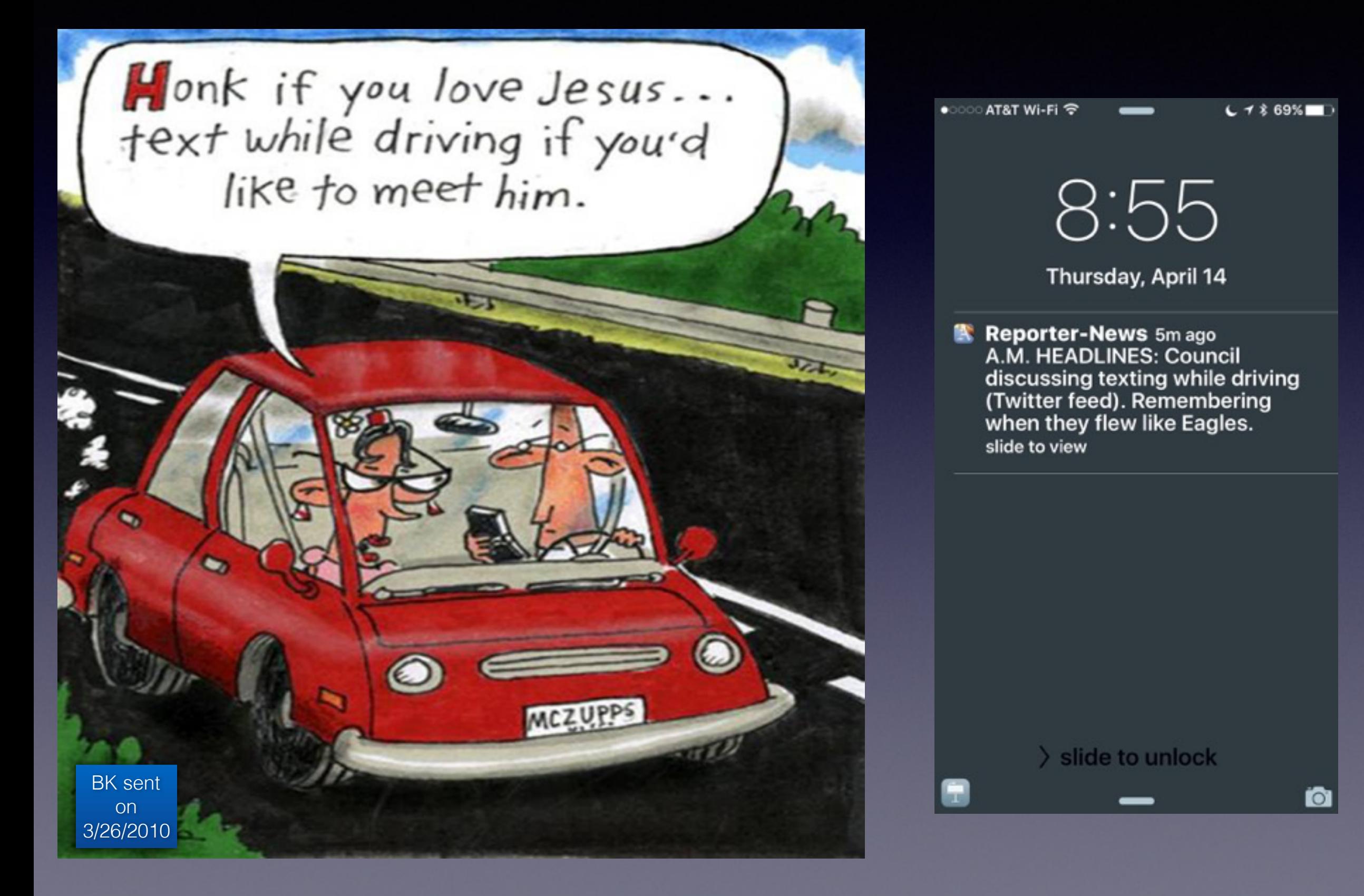

# **The Tips App!**

#### **You can learn one new tip a day!**

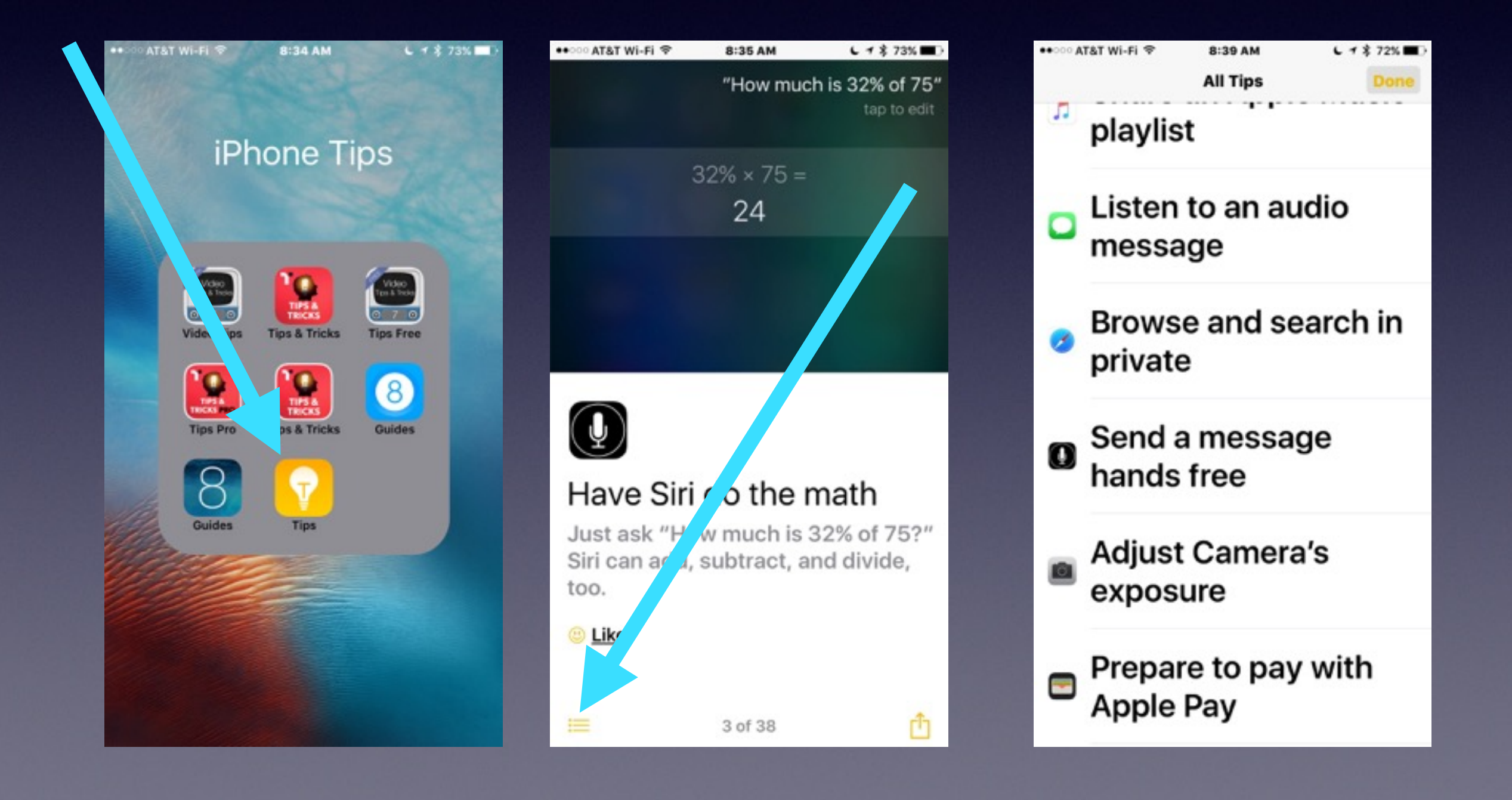

# **Siri Is Getting Smarter!**

**With your voice you have total control over Siri! Find pictures I took in 2012. Turn on or off "Do Not Disturb." Delete all my alarms. Siri does math: Square, Multiplication, etc. Create an event entitled…on this day. Call…using speaker. FaceTime…a person's name. Launch the Tips App. Play a song or a playlist.**

# **Siri Can Do Sales Tax**

 $C + 259\%$ \*\*\*© AT&T ® 9:13 AM "Add sales tax of 8.25% to \$50" The answer is about 4.47 **US dollars.** Input interpretation + Abilene, Texas | total sales tax rate (\$50 (US dollars) + 8.25%) Result \$4.47 (US dollars) **豊 WolframAlpha** "What is the sales tax of 8.25% of \$85" The answer is about 0.58 **US dollars.** the computer front to computer that the co-Ų

**Add sales tax of 8.25% to \$50?**

**It is important how one phrases the command.**

# **Restore Deleted Apps**

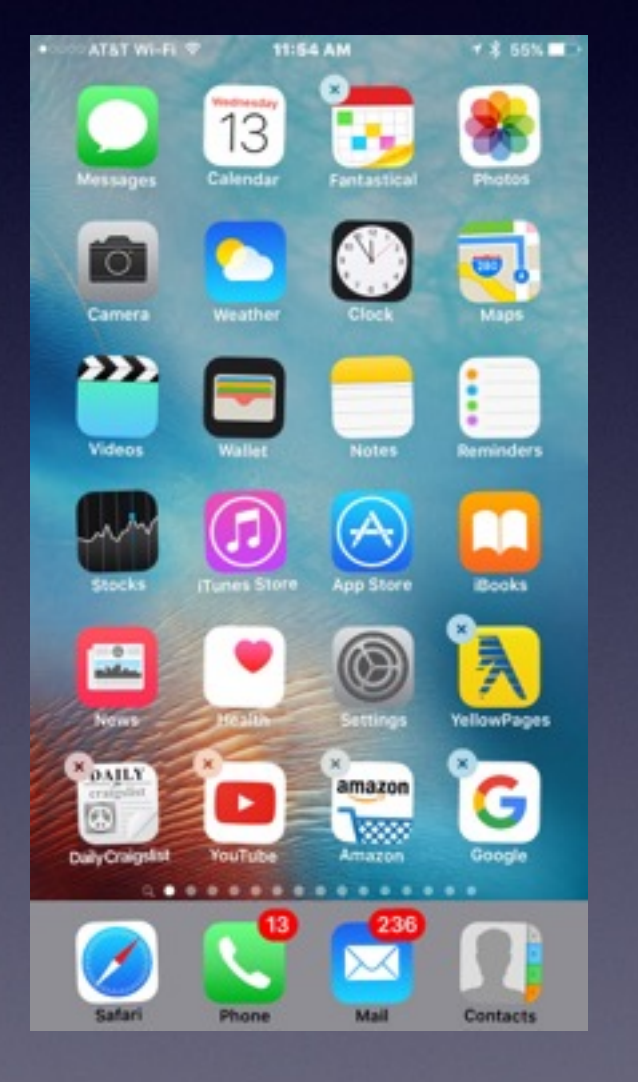

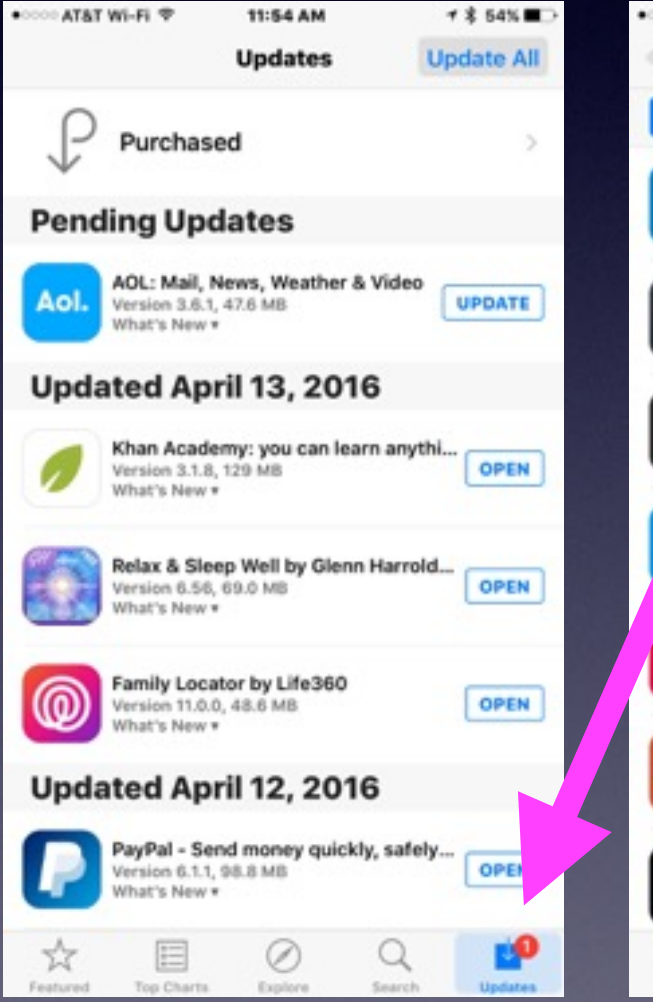

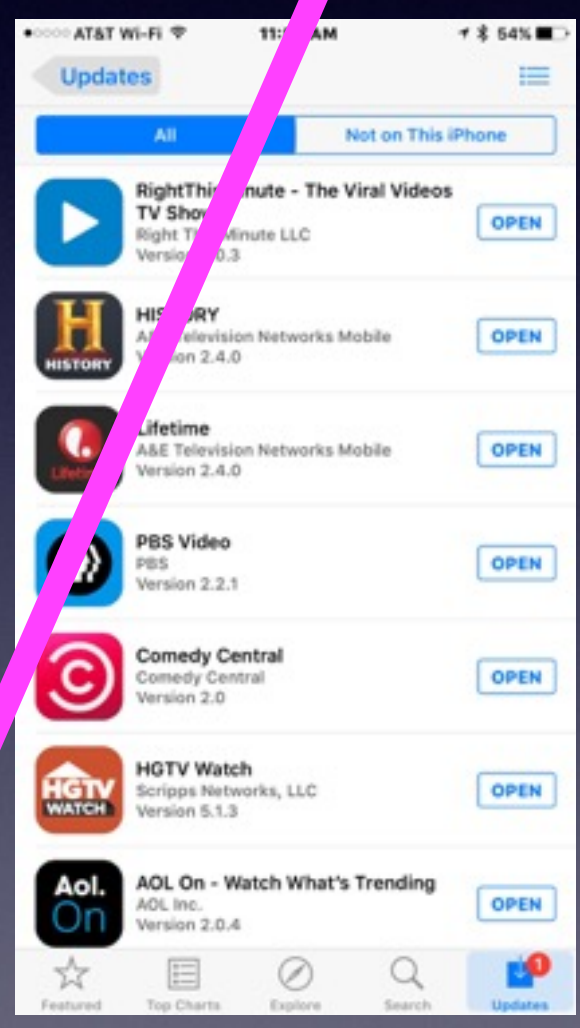

#### **Choose "Updates" Then Choose "Purchased!"**

# **Is Your IOS Software Up To Date?**

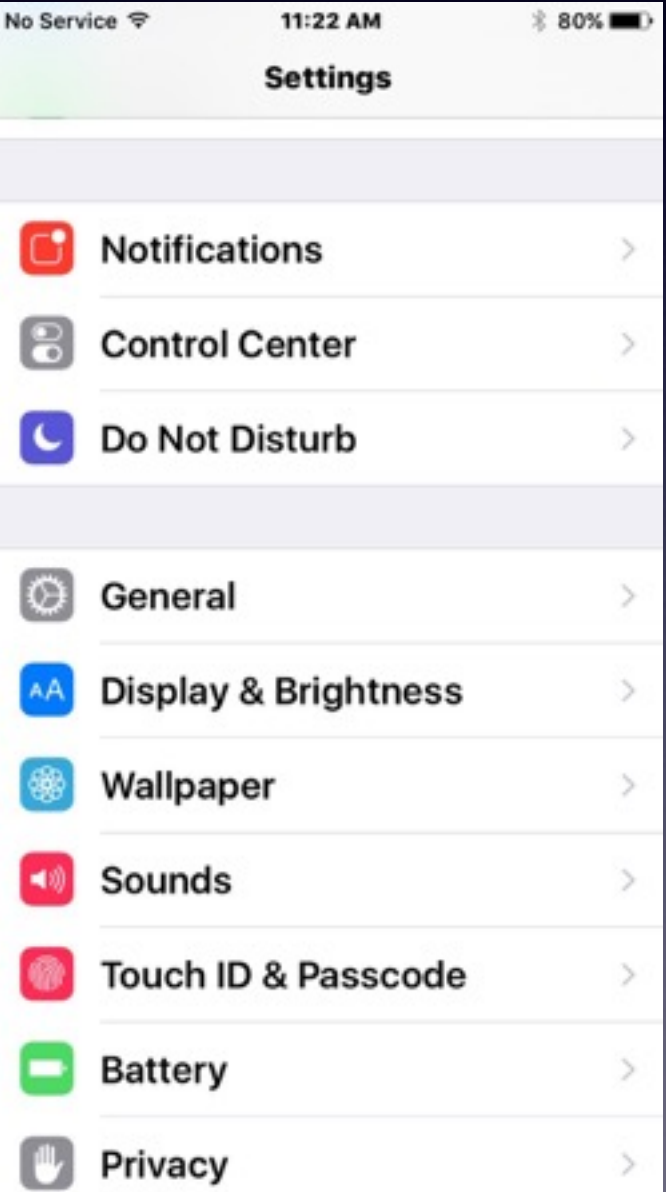

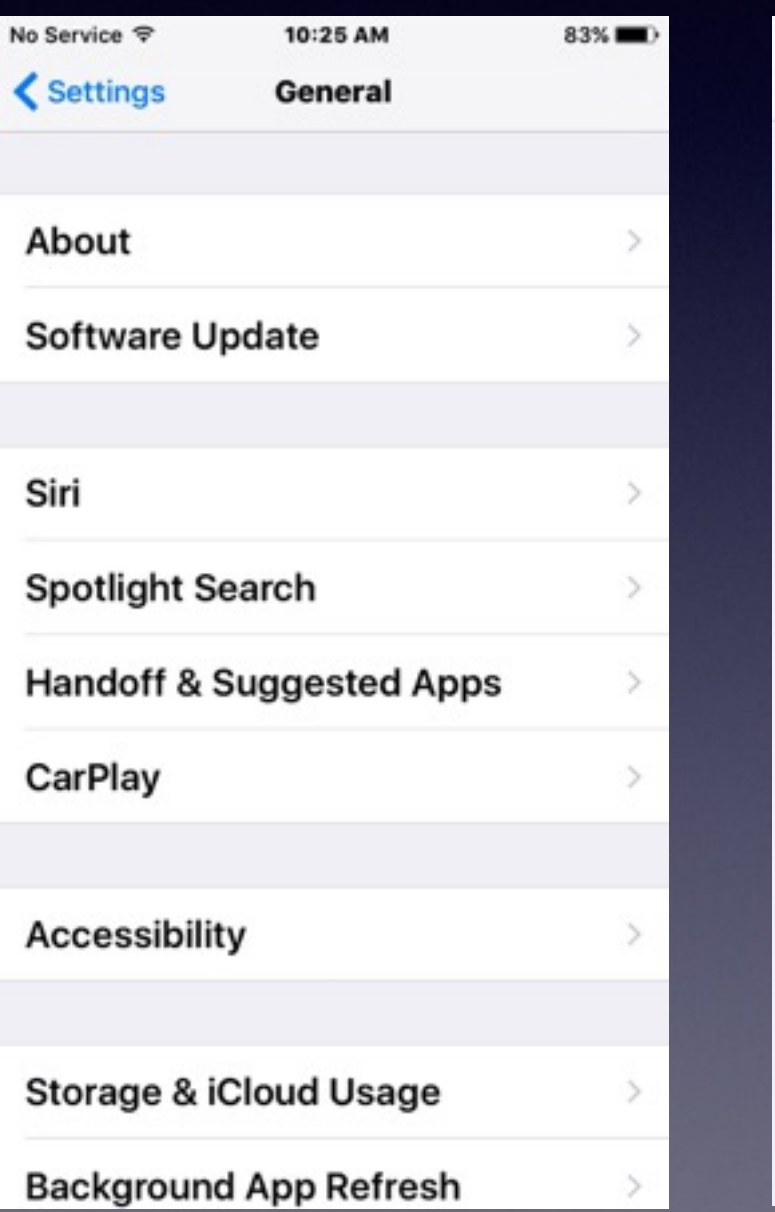

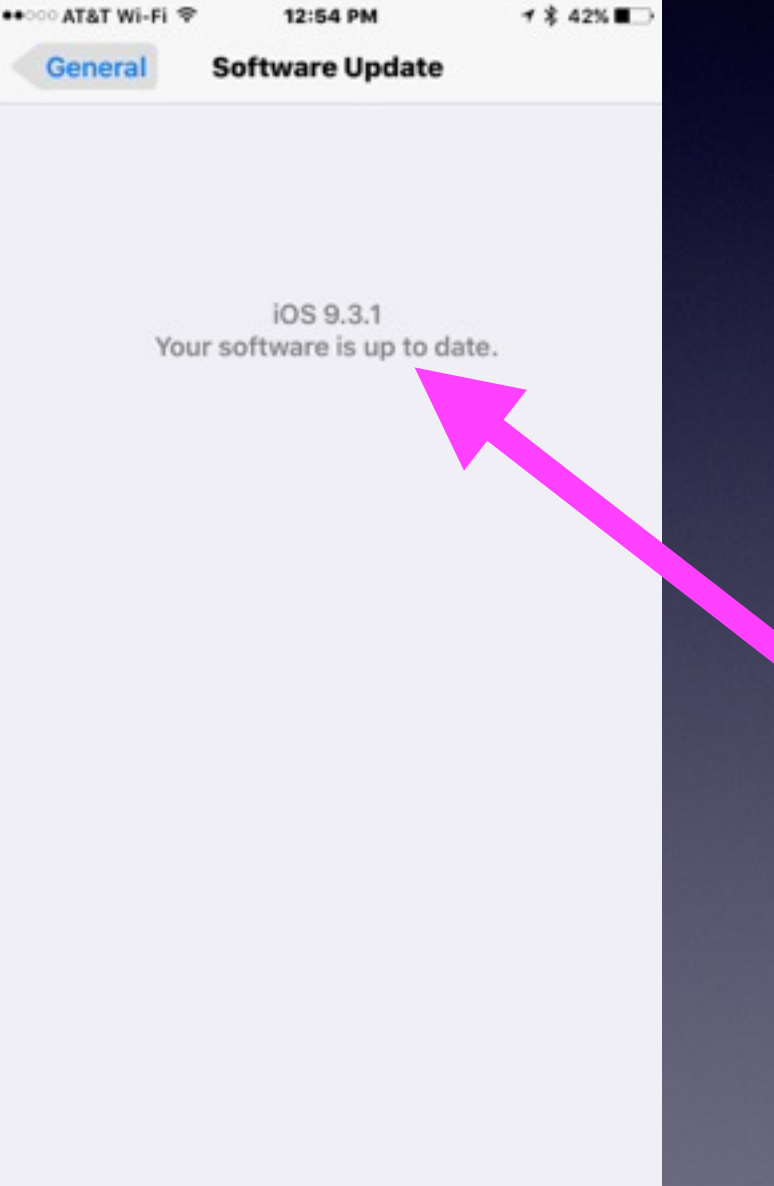

### **Why Keep Software Up To Date?\***

**I get tired of looking at those "Red Badge Icons."**

**Get bugs worked out from previous versions.**

**Make security more robust.**

**New features.**

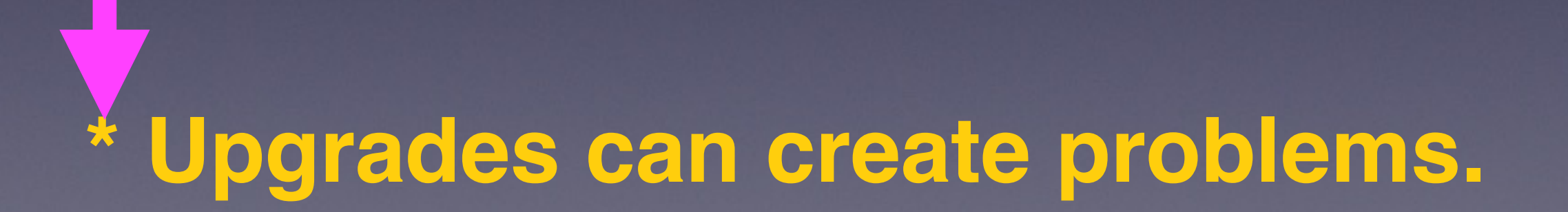

### **Gmails Deleted With IOS 9 Update**

Apple iOS 9 bug reportedly deleting emails from Google Gmail www.ibtimes.co.uk/apple-ios-9-bug-reporte... ▼ International Business Times ▼ Sep 25, 2015 - Apple iOS 9 bug reportedly deleting emails from Google Gmail accounts ... towards a bug with Apple's recently released iOS 9 firmware update for the ... one user wrote: "Many people have reported the total loss of their email ... You visited this page on 4/13/16.

#### IMAP account stopped working after upgrade to iOS 9 - problem with CAcert certifi-

After upgrading my iPhone 6+ from iOS 8 to iOS 9, my IMAP email account stopped working. When the Mail app tries to connect to the server, it fails and displays an alert with the title "Cannot get Mail" and the message "The mail server x.y.z is not responding. Verify that you have entered the correct account info in Mail settings.".

6

 $\pm$ 

3

I did check the account info, and it is indeed correct. Interestingly, I do not get any error messages from the settings app when I try to save the account. I have tried entering wrong information on purpose (wrong username, wrong password, wrong TCP port), and whenever I do that and try to save the account, the settings app shows an alert "The IMAP server x.y.z is not responding.". So I am really sure that the information I have entered is correct.

Moreover, I have two other iOS devices in the household (an iPad 2 and an iPhone 4S) which are configured to use the same account and which are still on iOS 8 - from these devices the account works properly, so I also know that the problem is not something basic like the IMAP server is down.

I have tried various things (see below), but without success. The only thing I know for certain is that the problem is somehow connected to TLS and/or certificates. Taking into account the information from this AskDifferent question I suspect it's a problem with the CAcert certificate, but I am not sure.

Do you know anything about changes in iOS 9 regarding the handling of certificates (untrusted or otherwise)? Or do you have other clues that might help me solve this problem?

# **Messages App**

**Getting a new iPhone?**

#### **Notice what iCloud Backs Up … It does not back up Messages!**

 $C \leq 56\%$ 

 $On >$ 

On  $>$ 

 $\overline{\mathcal{C}}$ 

O

 $\bullet$ 

 $\bullet$ 

 $\bullet$ 

 $\bigcirc$ 

 $\mathbb{C}$ 

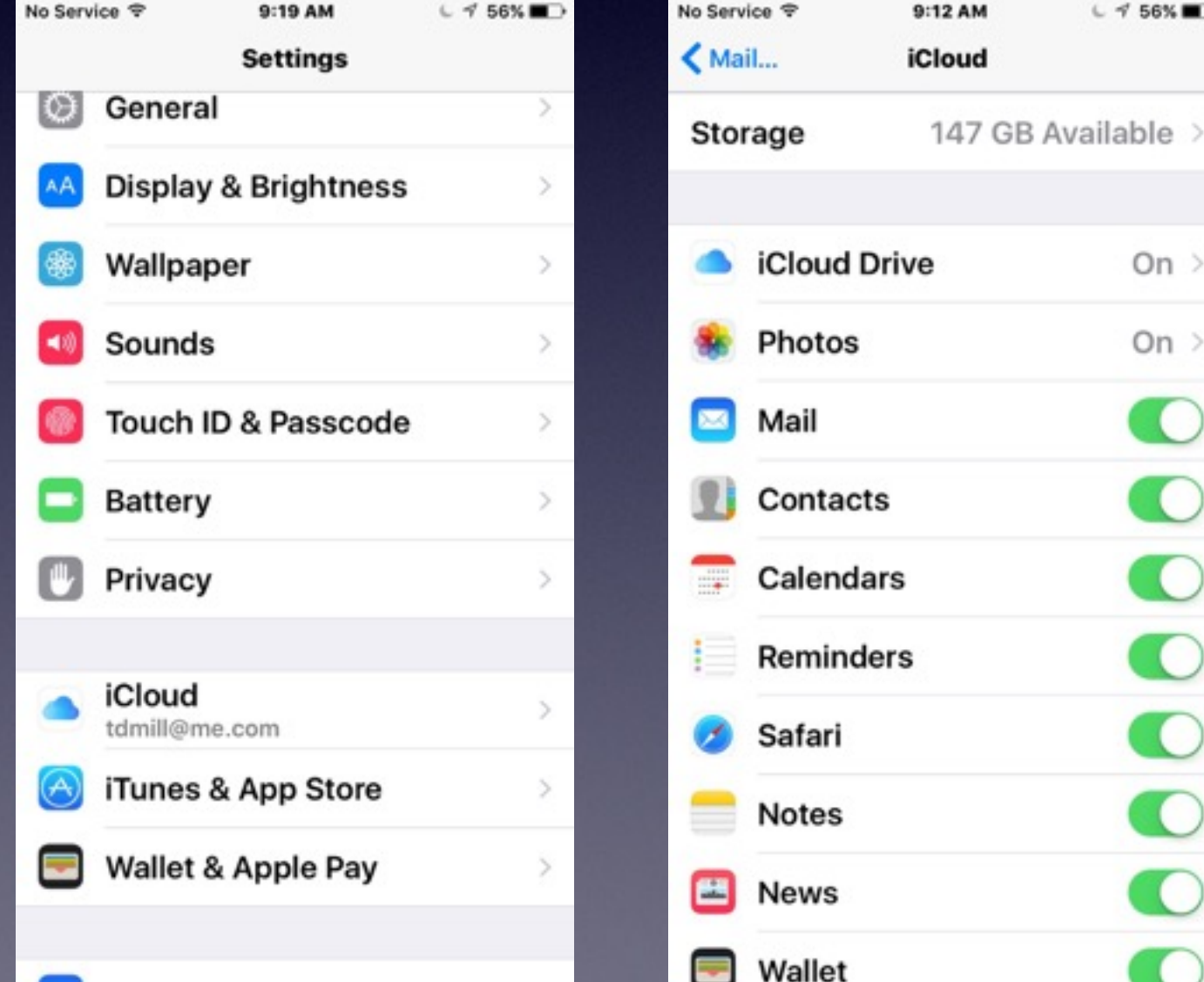

**Notice that iCloud does not back up my Messages!**

**How Does One Get All "Stuff" Back On New iPhone** *[or different iPhone]?*

**It is done by typing your iCloud account and password!**

**Your iCloud account is your Apple ID!**

# **Forward a Message!**

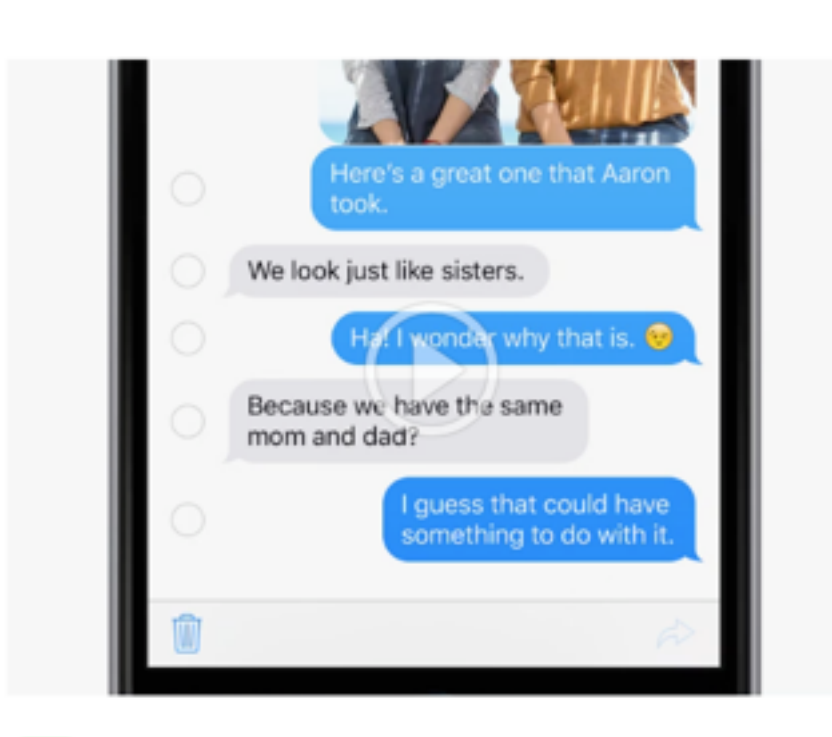

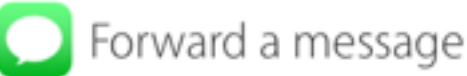

Touch and hold a message bubble, then tap More. Select the bubbles you want to forward then tap  $\gtrsim$ .

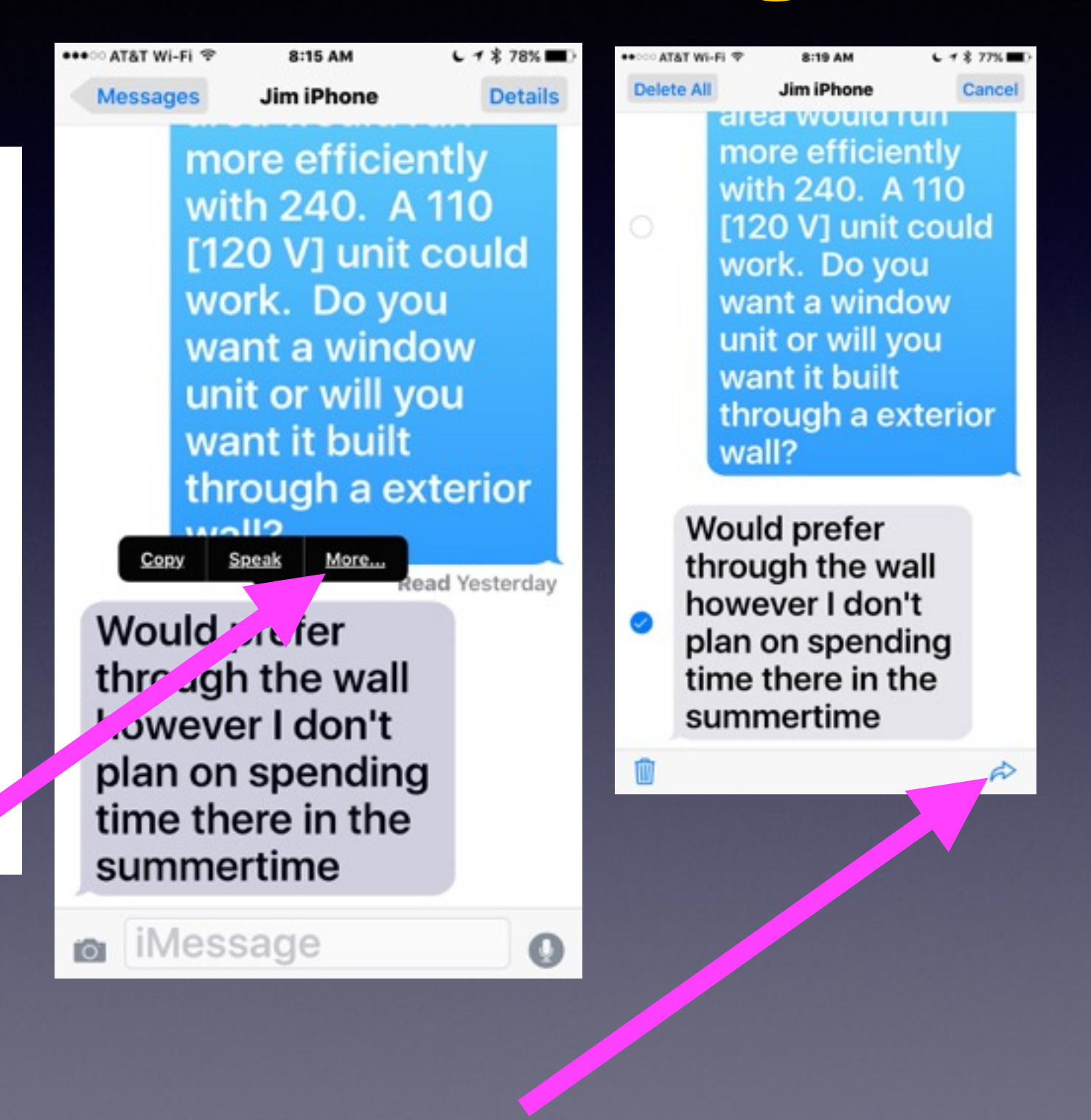

### **How It's Done:**

## **Back Up and Restore Data To A New or Different iPhone or iPad!**

#### **Tell the iPhone or iPad what your iCloud account is!**

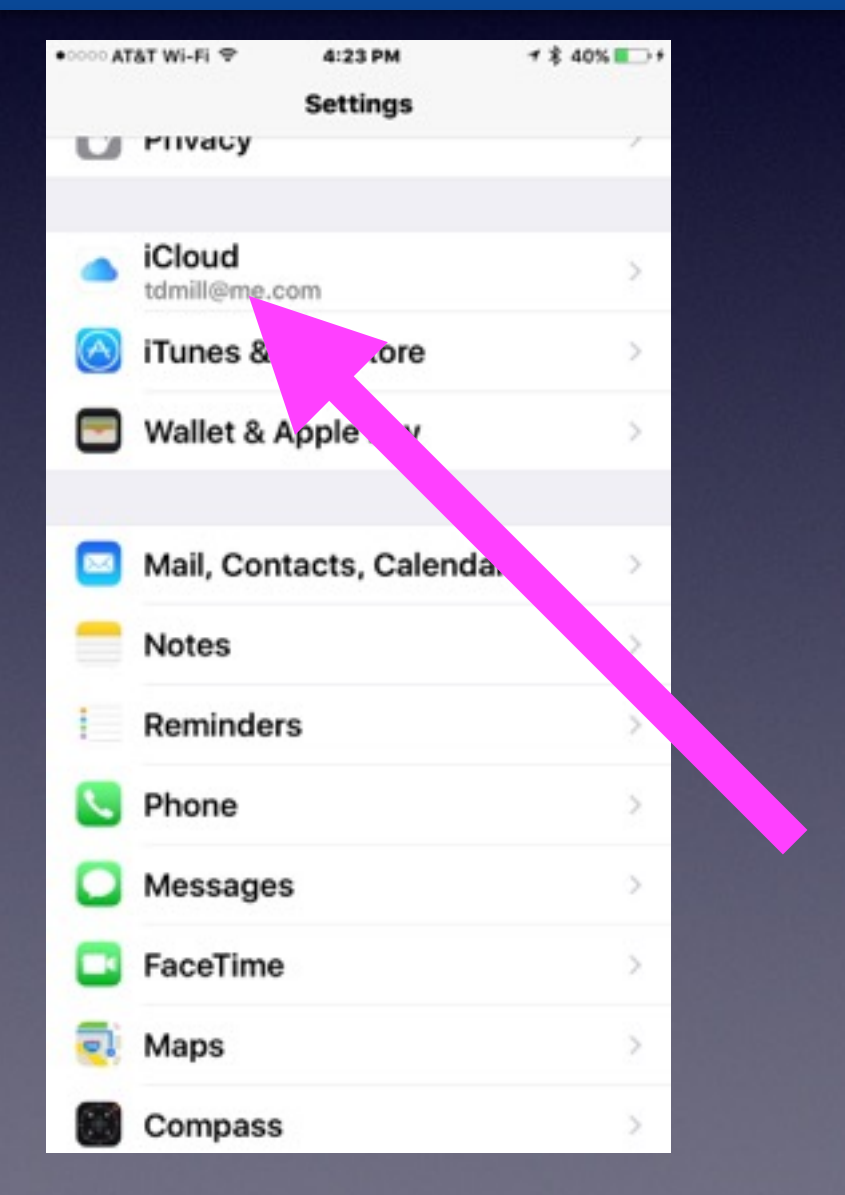

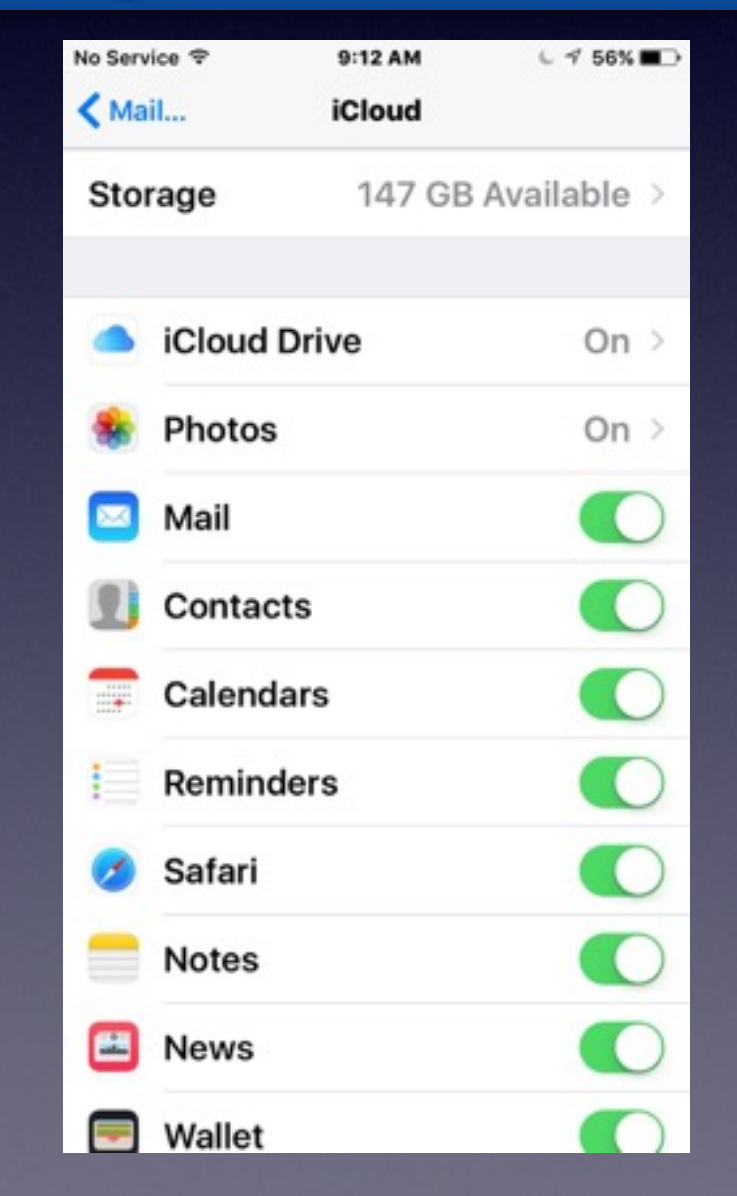

# **Look at [iCloud.com](http://icloud.com)**

#### **Notice that "Messages" are not there!**

### **Go to [iCloud.com](http://icloud.com) and check your backup!**

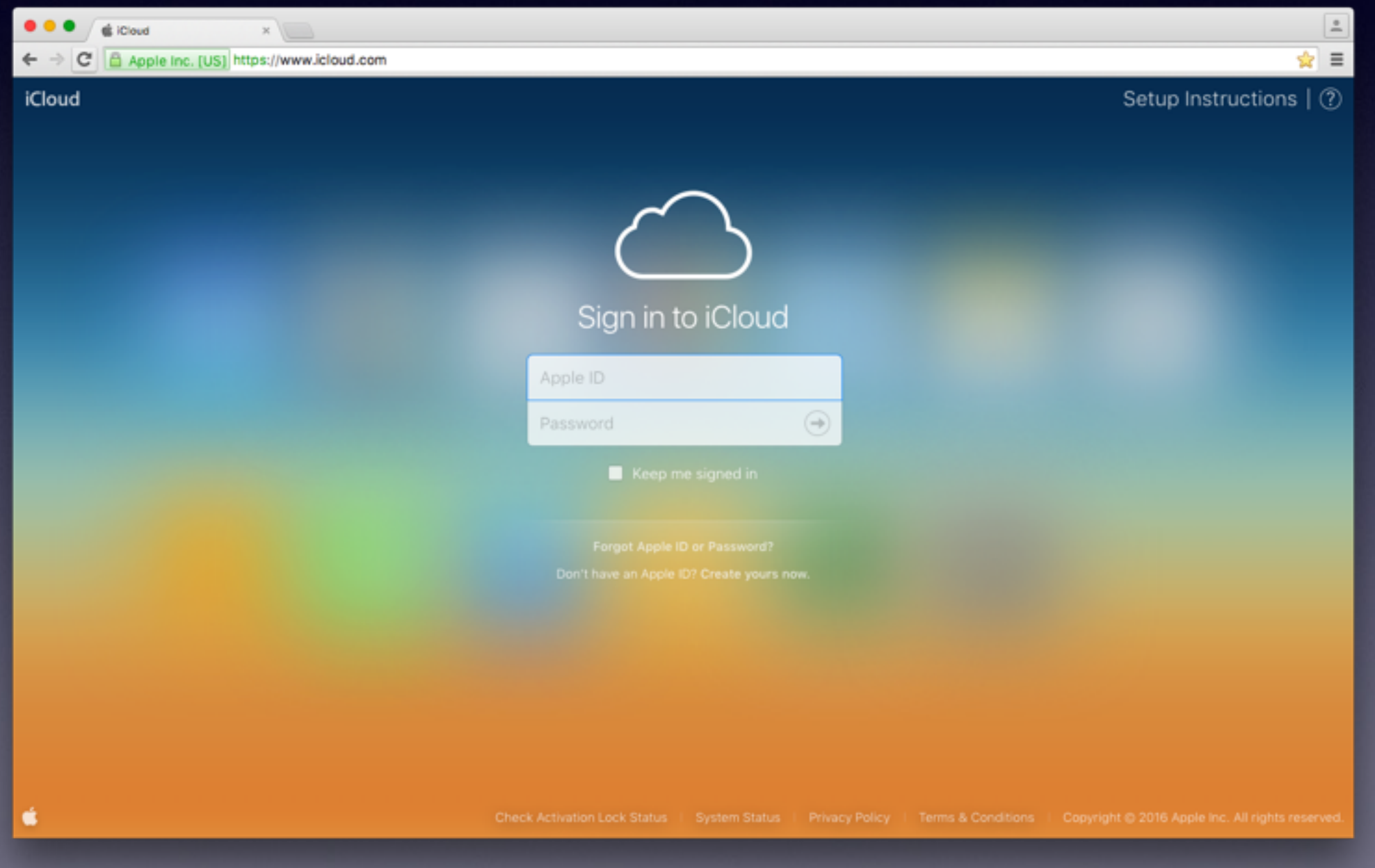

## **Look at [iCloud.com](http://icloud.com)** *Cont.*

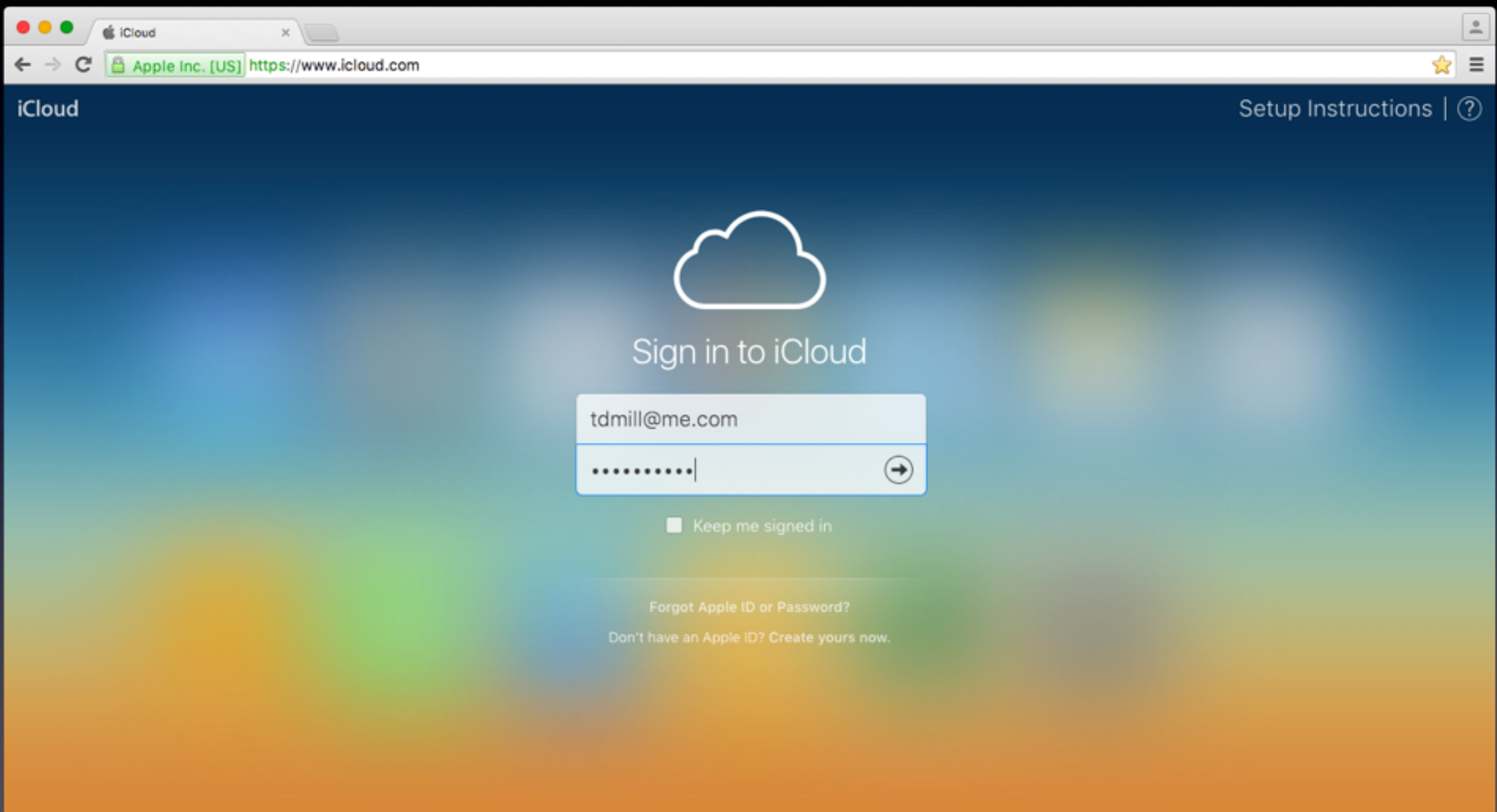

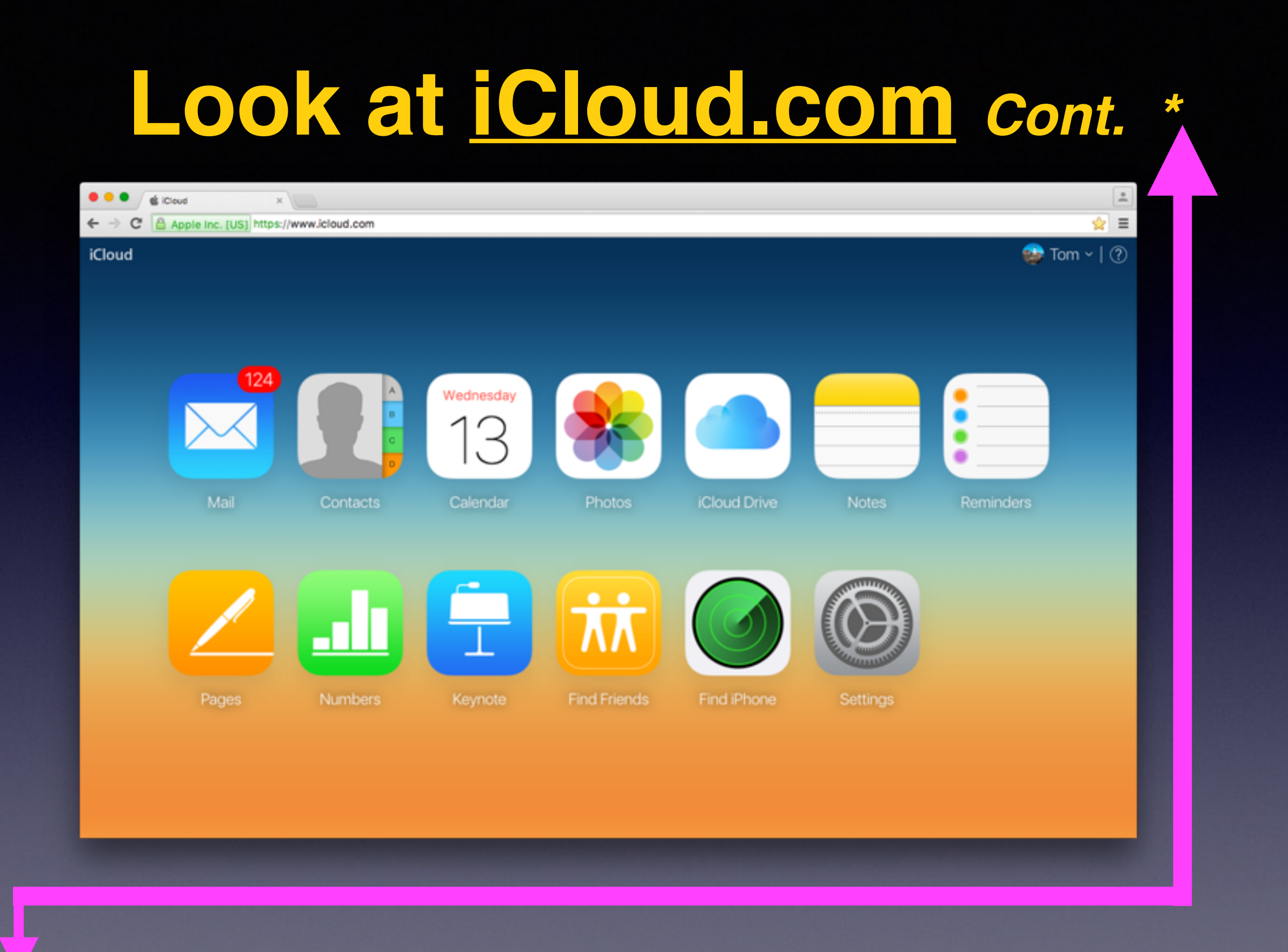

You will need a computer to see *iCloud.com.* 

**Use Your iTunes App on a computer and do a complete backup.**

**Then do a "Restore"**

## **iTunes Backup/Restore**

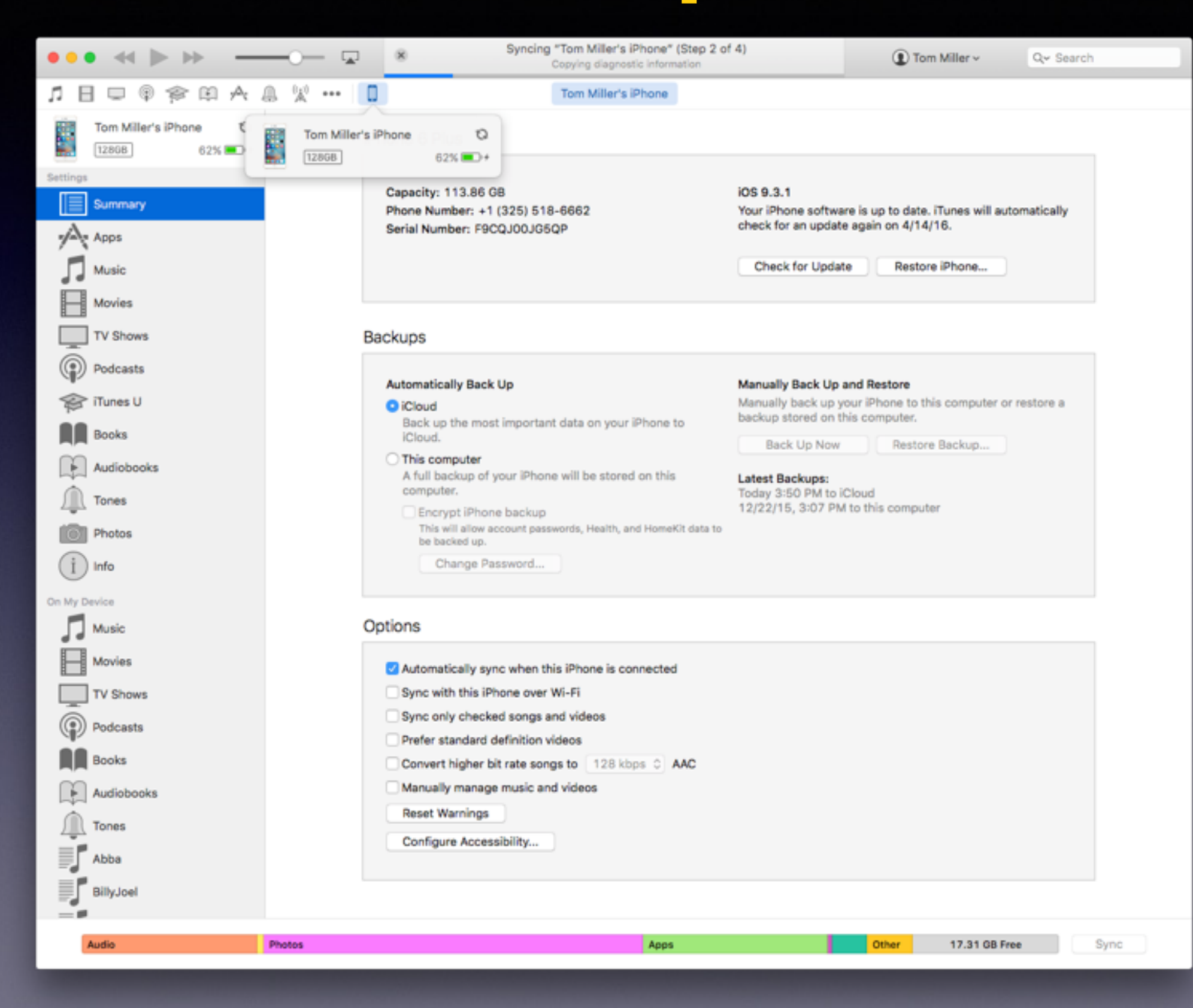

## **The Most Import Button!**

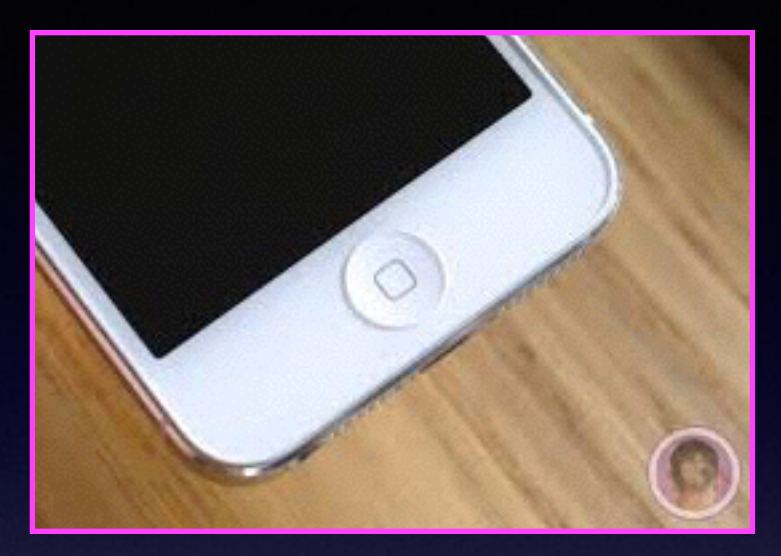

#### **The Home Button**

### **The Home Button serves many functions. How you hold it? How many times you depress it? Where you are when you depress it?**

## **The Home Button** *Cont.*

**Quick Wake up of dark screen Brings you back to the first Home Screen Shows the multitasking bar Activates Siri Recognizes finger print From Lock Screen: Finger print will unlock iPhone Resizes Home Screen: Reachability Provides an Accessibility Shortcut Along with Sleep/Wake Button: Take picture Double Tap while on Lock Screen will bring up iPod Controls**

## **New Features In IOS 9.3.**

### **Night Shift!**

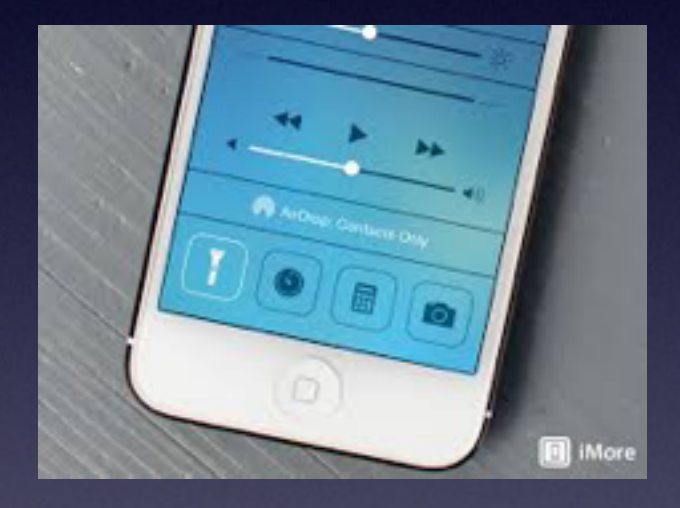

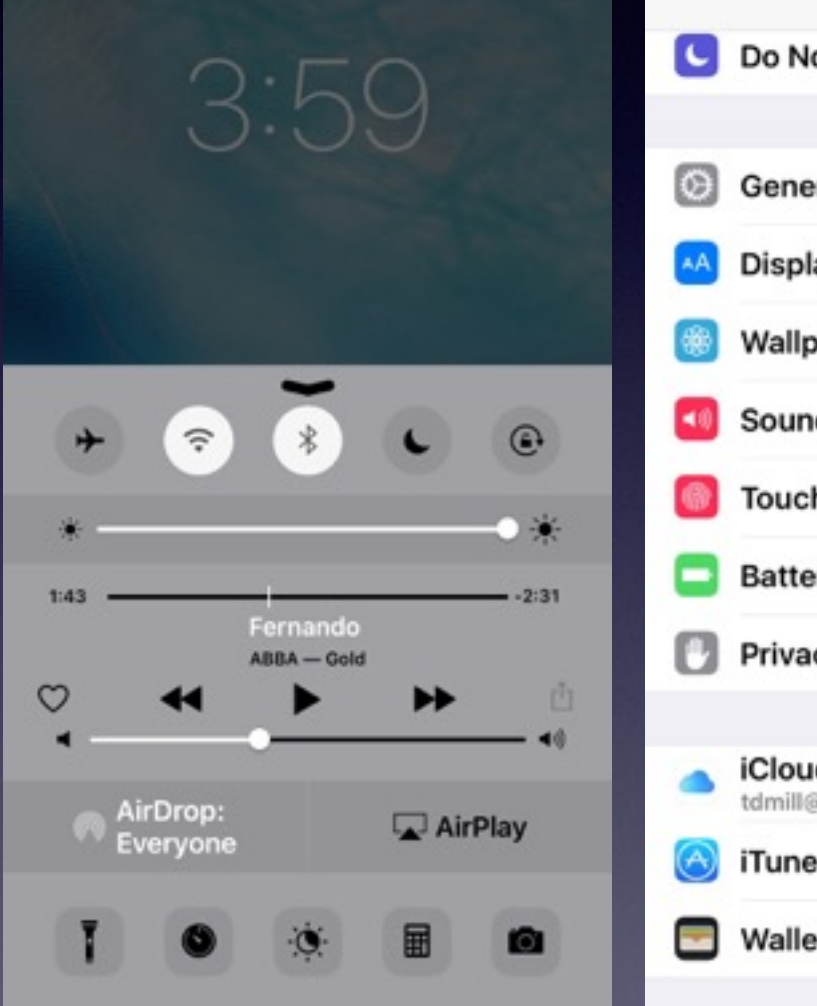

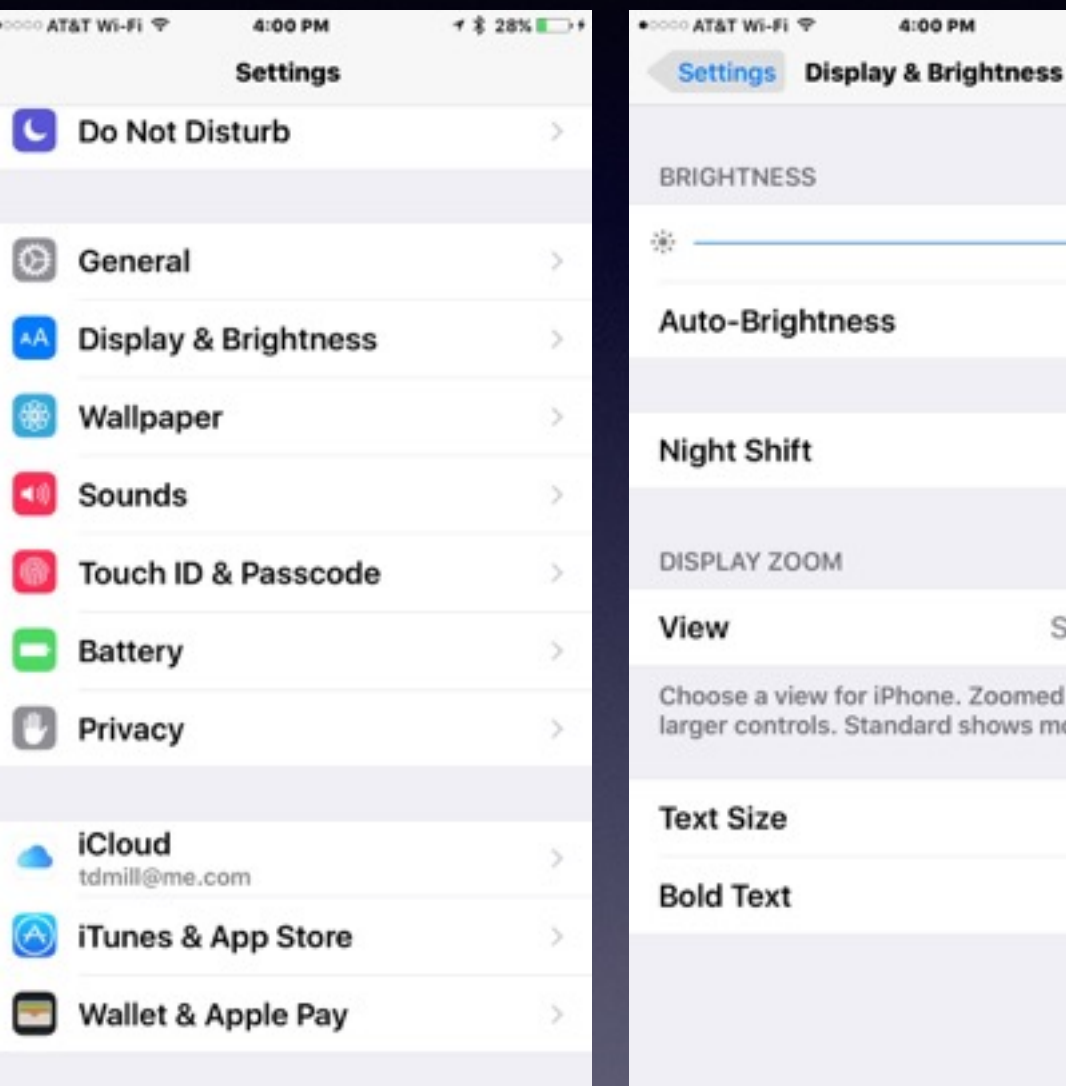

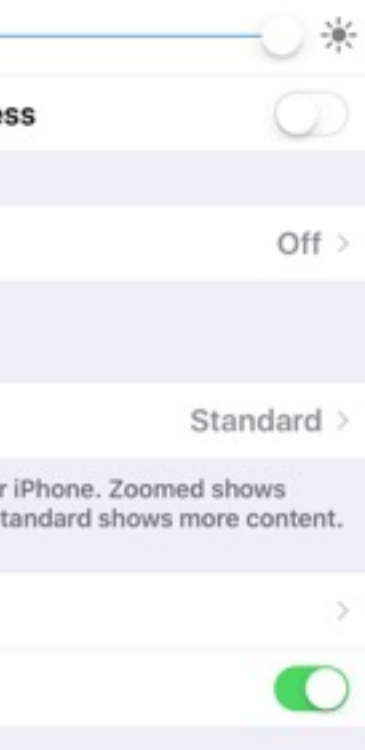

1 % 28%

## **New Features In IOS 9.3. Cont.**

**Quick Actions on iPhone 6s and 6s Plus**

#### **Push down and hold on app to see Quick Actions!**

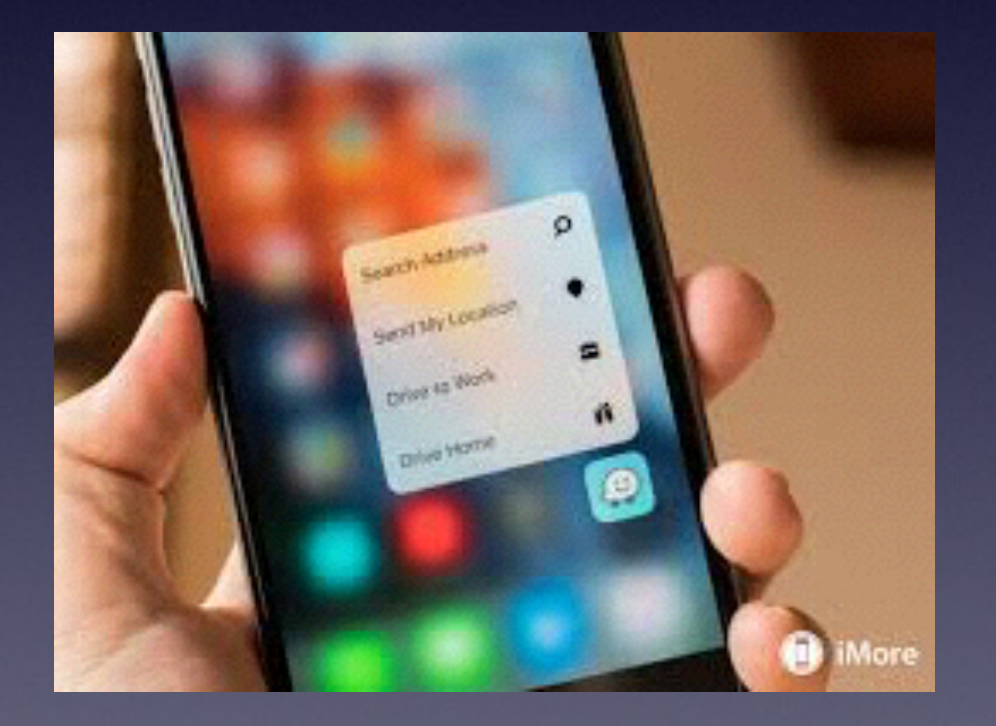

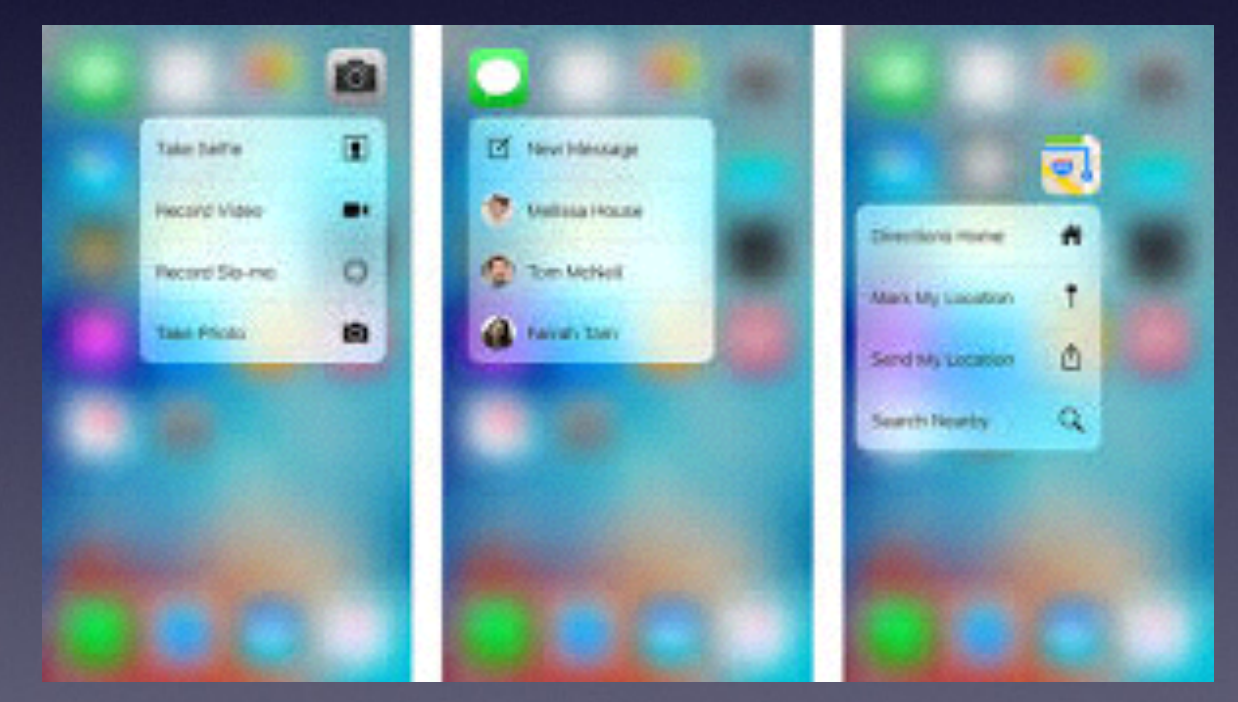

## **Use The Notes App To Save Your Passwords.**

### Do you need to purchase a "Passwords" App?

**You can lock your iPhone and also, lock your Notes.**

*Apple is about security…dual security!*

## **New Features In IOS 9.3. Cont.**

**You can lock your iPhone and also, lock your Notes.**

**You can lock your iPhone/iPad and add another password for your Notes!**

 $4$  \$ 36%

More...

u

j

n

h

b

j.

k

m

 $\circ$ p

ସ

**Next** 

Done

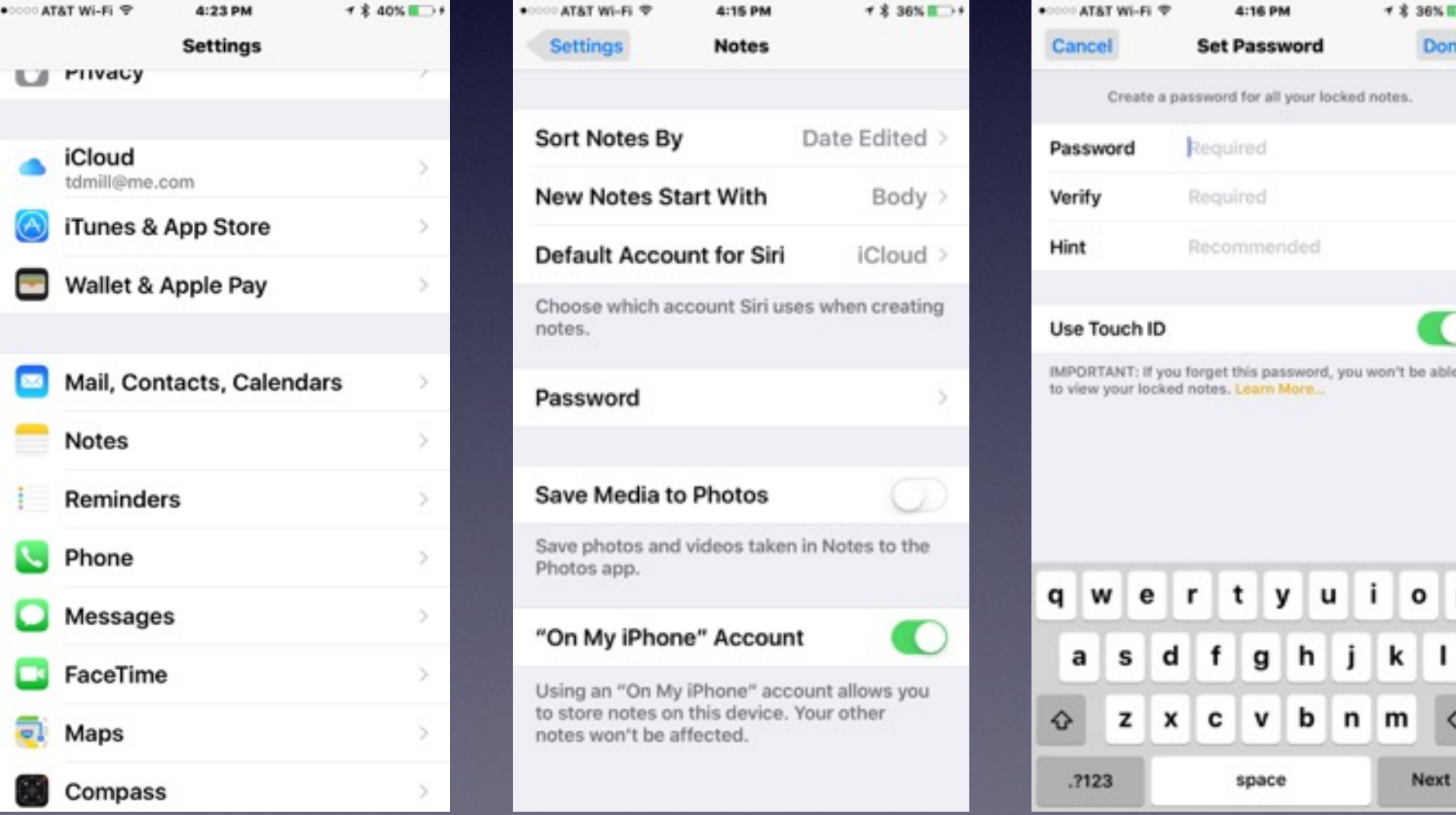

## **New Features In IOS 9.3. Cont.**

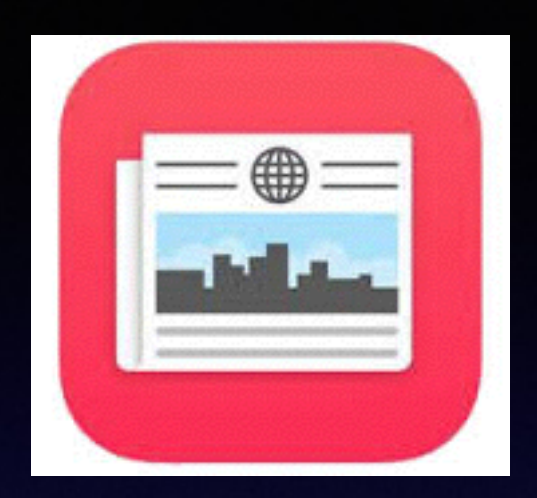

#### **The News App is tailored for you!**

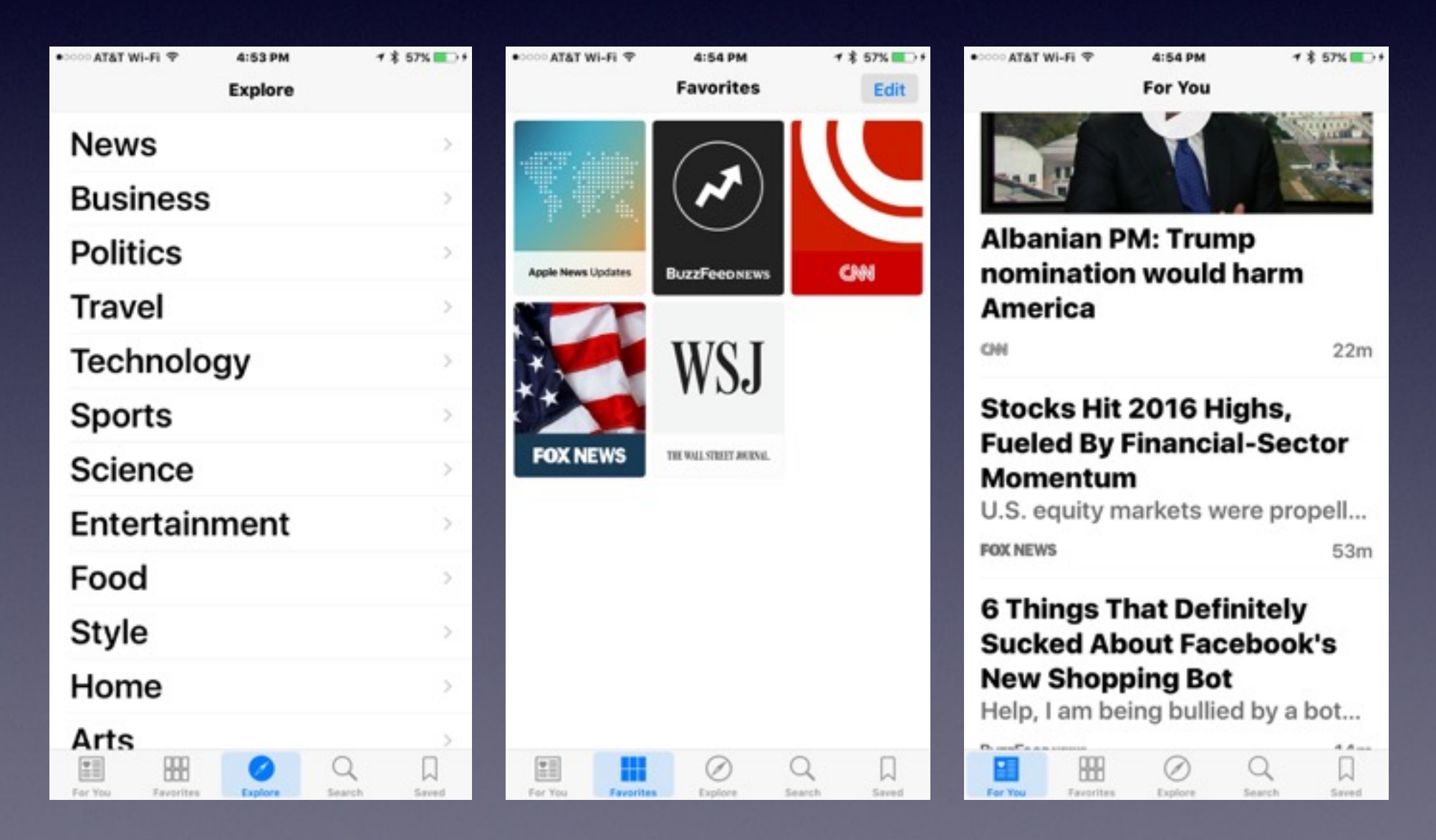

# **The Health App**

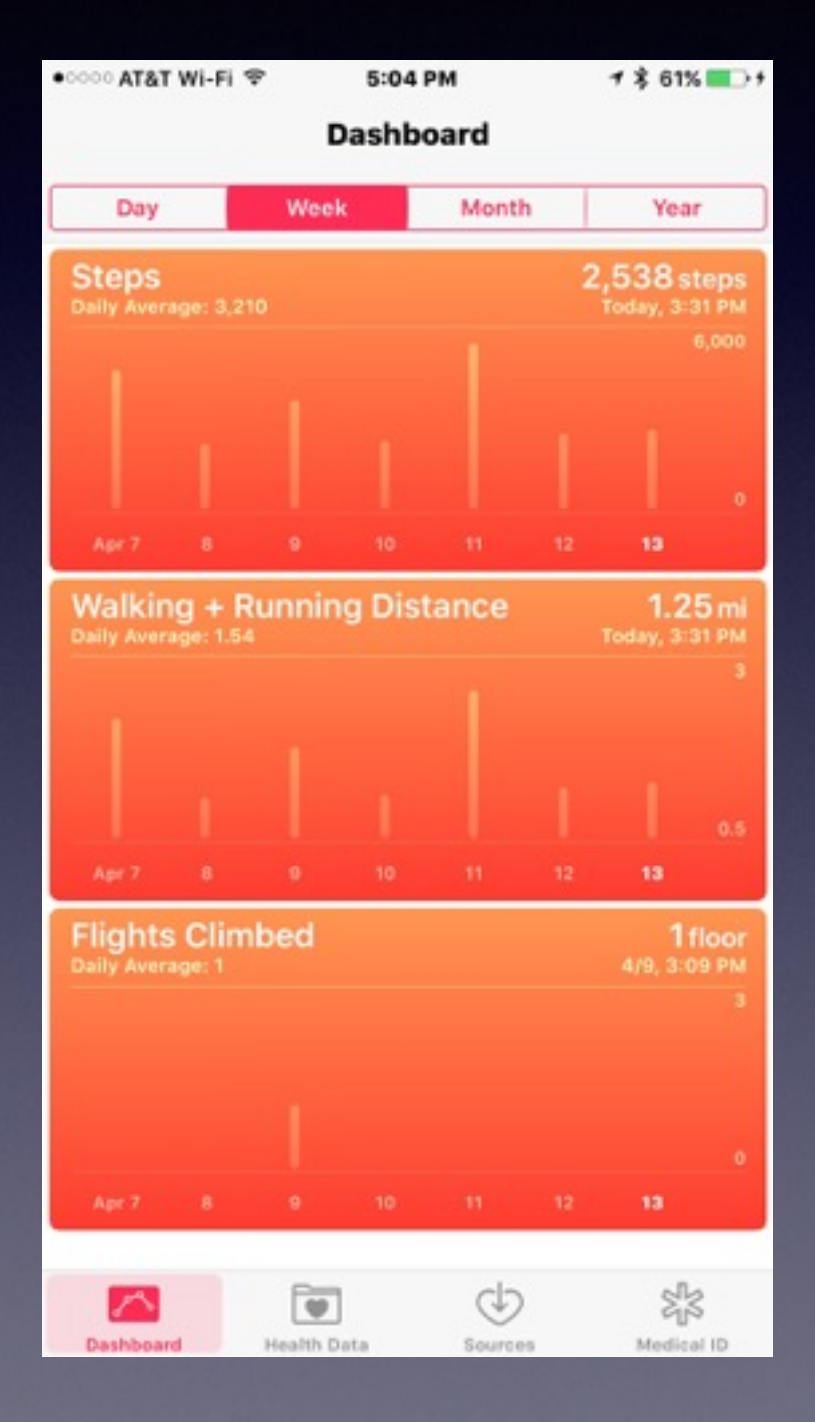

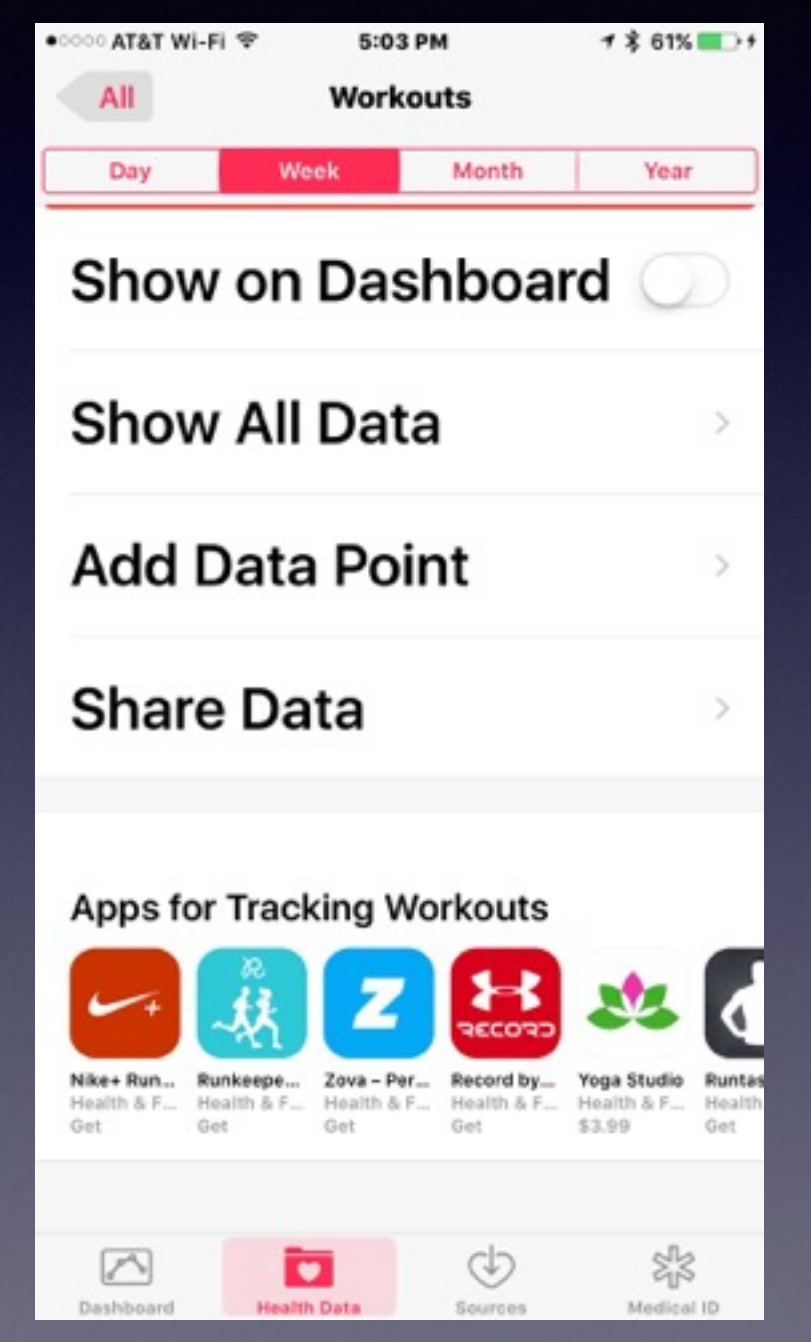

The Health App now links to apps which collect your data.

> Weight **Workouts** Sleep

## **Add Photos To Albums**

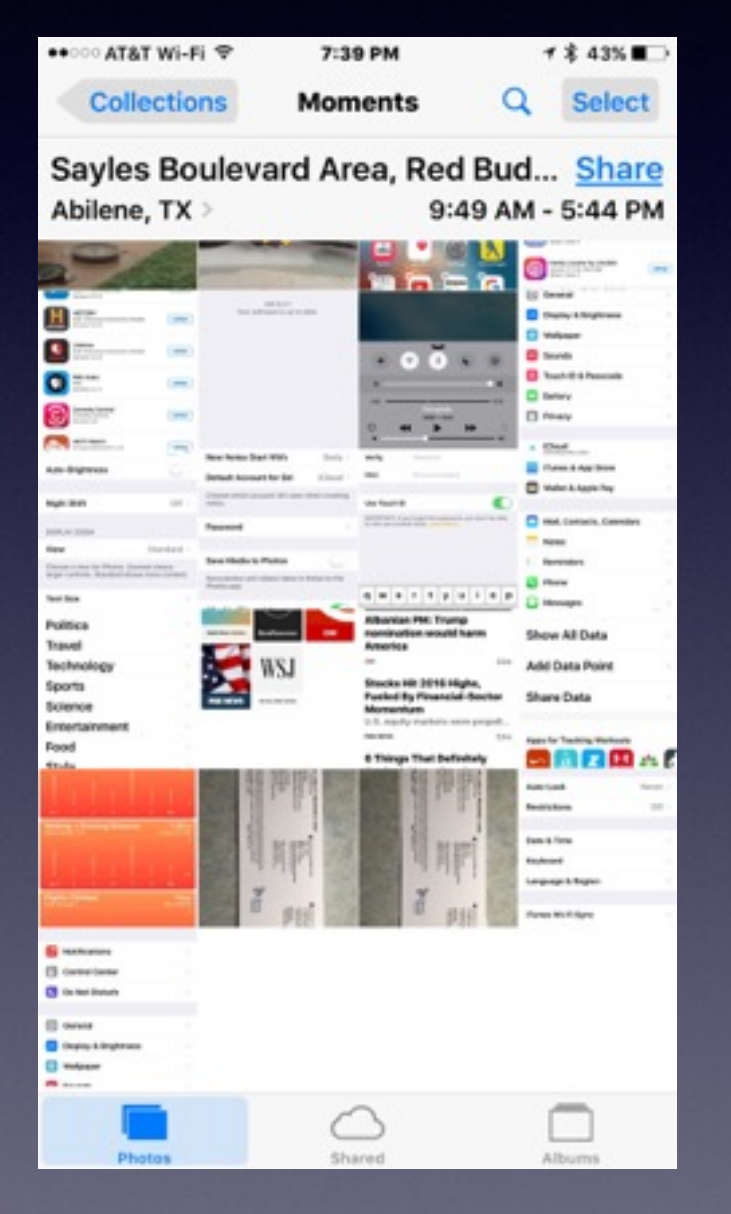

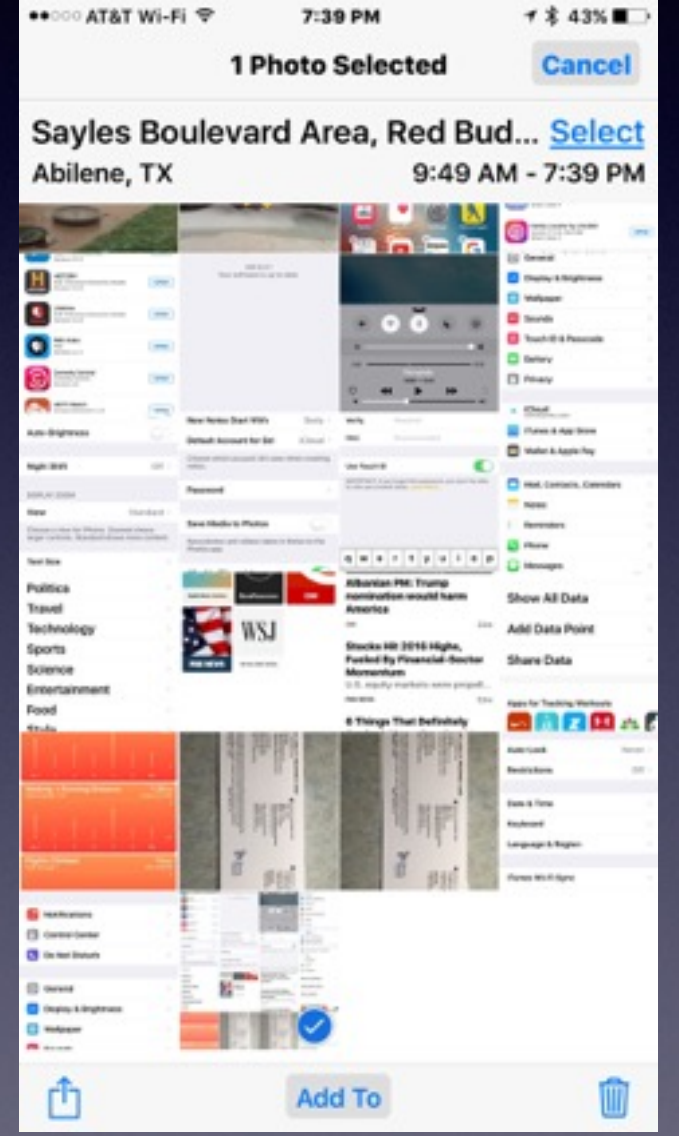

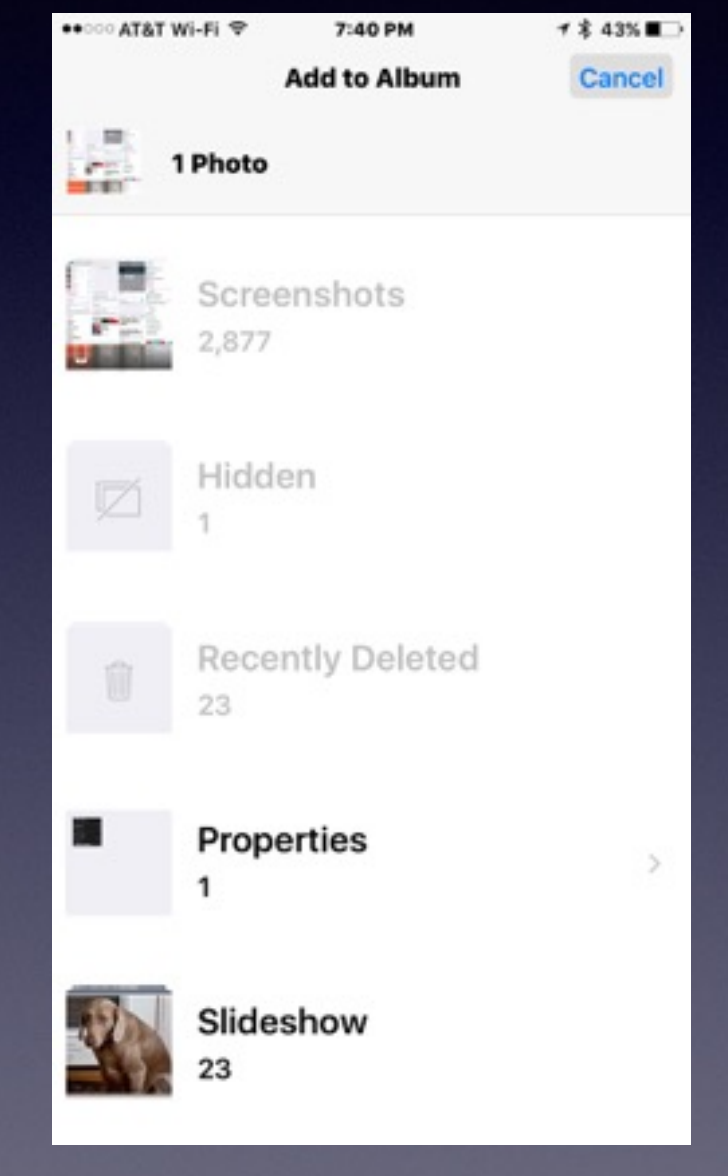

## **Add Photos To "Favorites"**

#### **All Photos > Select > Choose Image > Tap on the "Heart"**

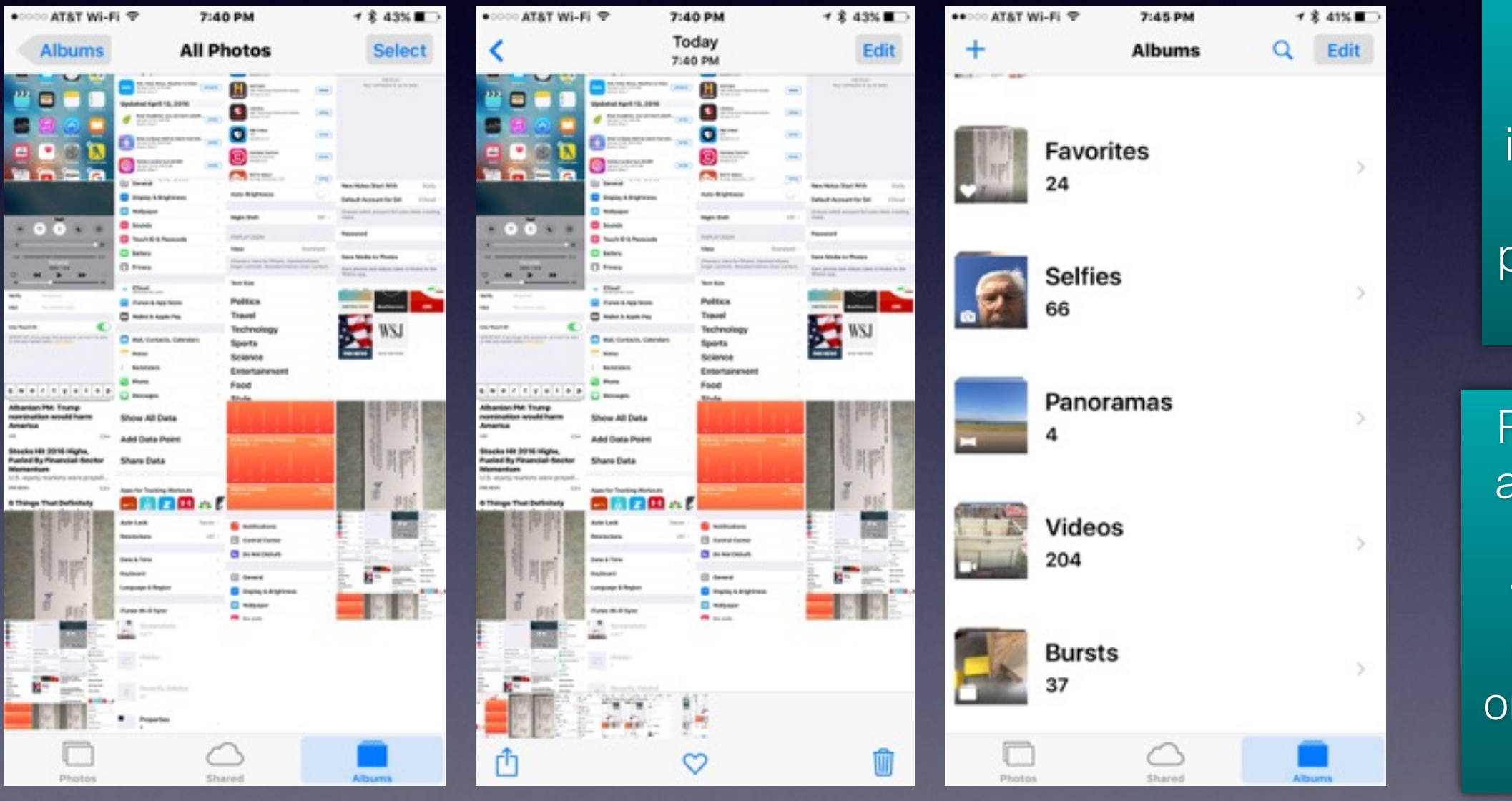

**Notice** the small icons next to the predefined albums.

Predefined albums are created when you make any one of these items.

## **Some Apps Will Create a Profile.**

#### **Be more than careful about what you agree to or click on!**

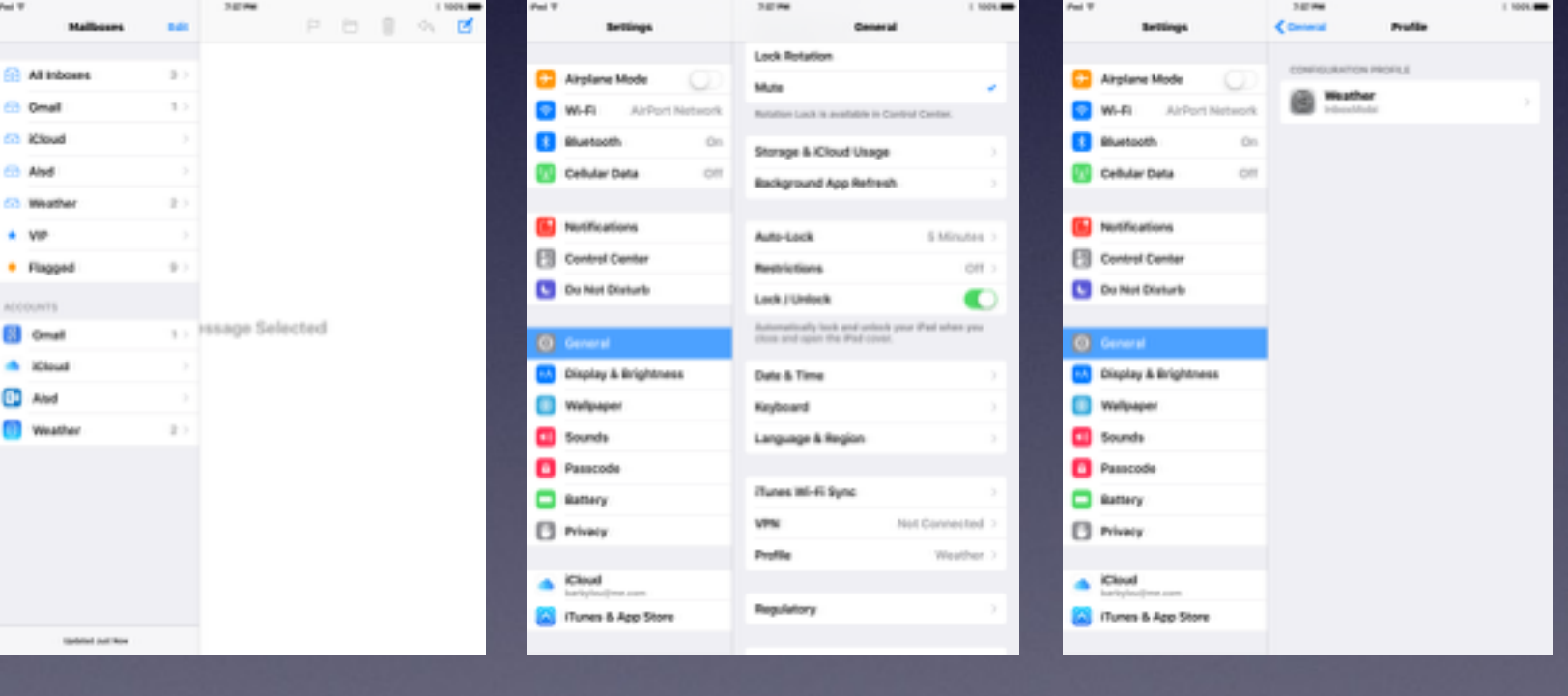

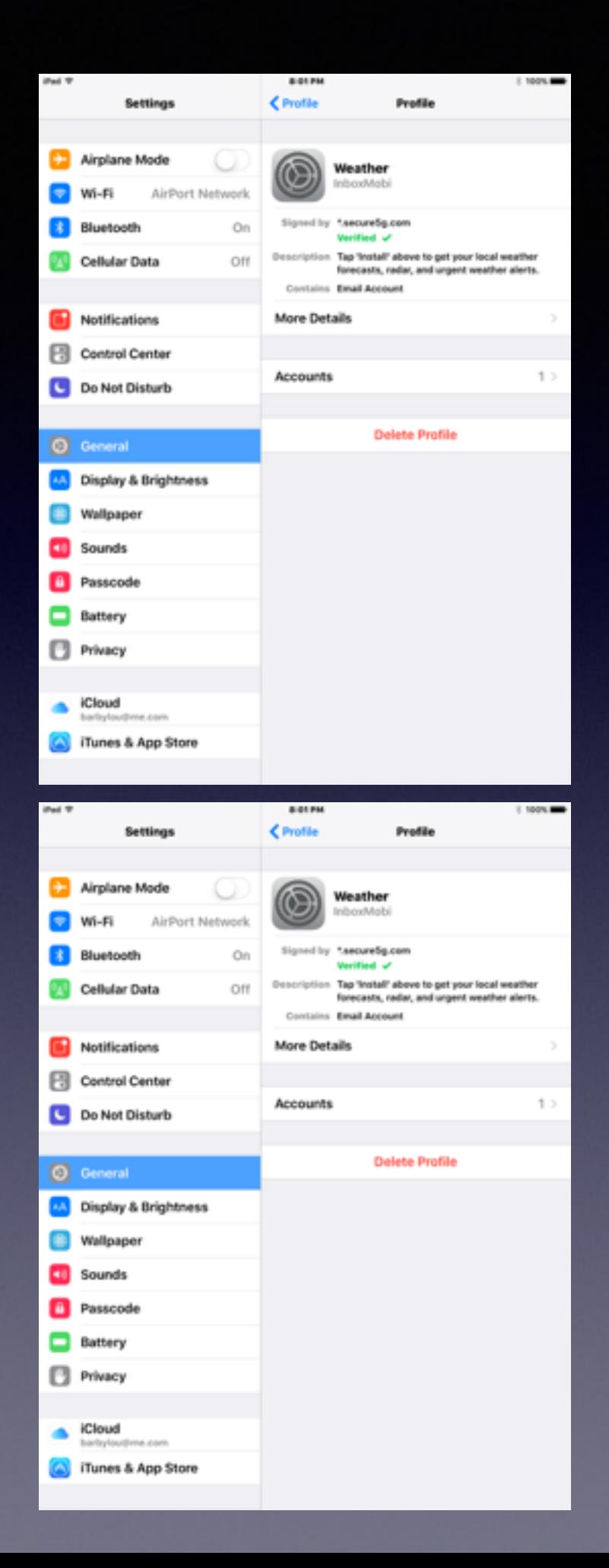